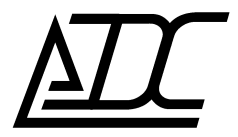

**ССС** СЕРТИФИКАТ № ОС–2–СП–1331

# **Цифровая система передачи MC04-dsl.GE**  Техническое описание и инструкция по эксплуатации КВ3.090.013 ТО (ред.1.4 / март 2017)

АДС г. Пермь

# **СОДЕРЖАНИЕ**

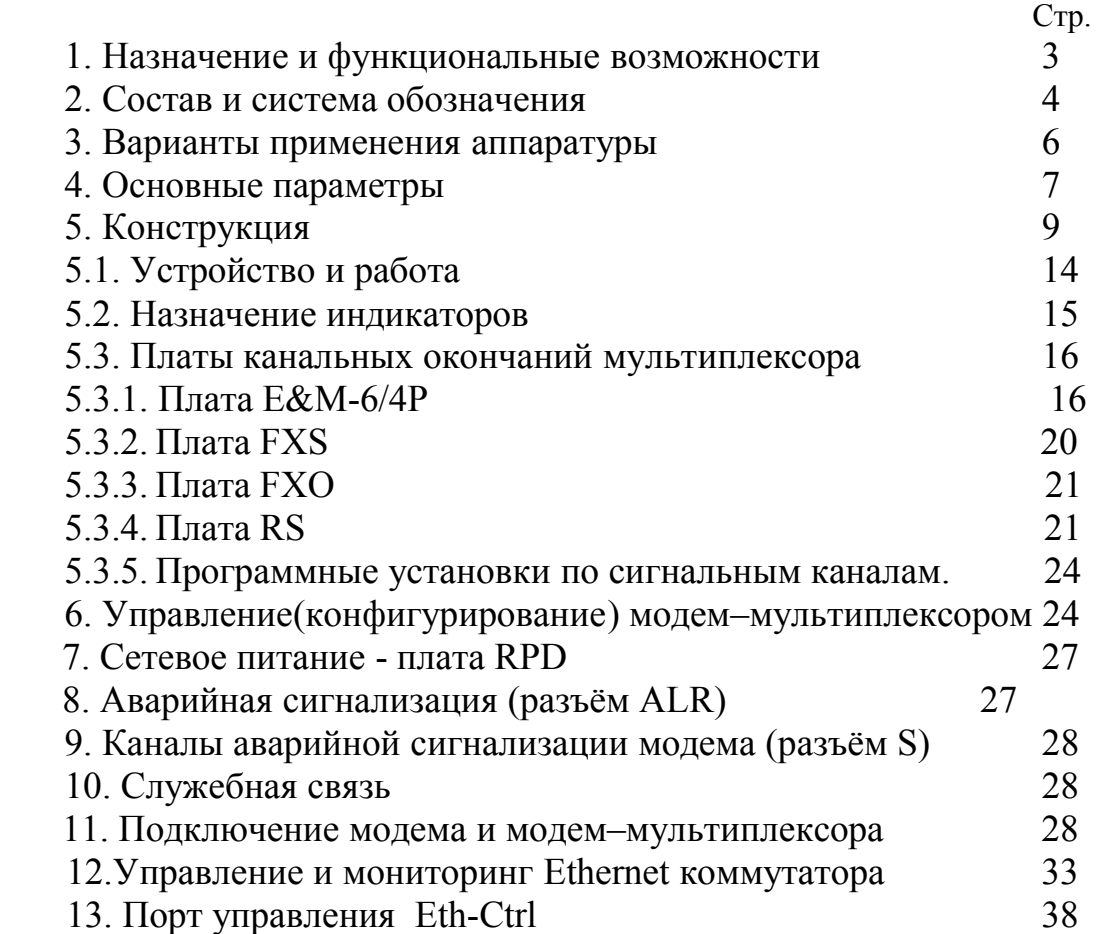

По техническим вопросам обращаться в ООО «АДС»: 614066, Россия, г.Пермь, Стахановская 45 Б Телефон: +7 (342) 280-11-86 дирекция +7 (342) 224-12-05 конструкторский отдел +7 (342) 229-74-88 Факс mail [adc@adc-line.ru](mailto:adc@adc-line.ru) web: [www.adc-line.ru](http://www.adc-line.ru)

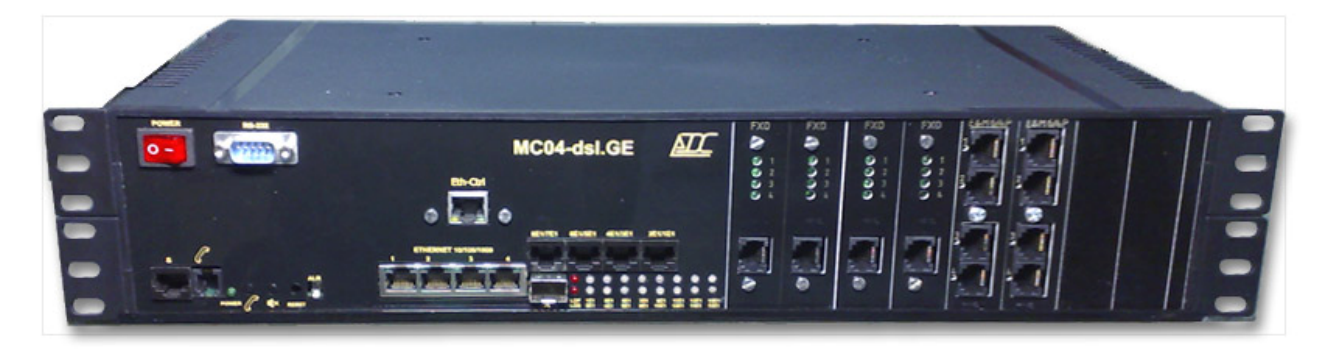

Данное техническое описание и инструкция по эксплуатации предназначены для изучения функциональных возможностей, параметров и правил эксплуатации модемов и модем-мультиплексоров MC04–dsl.GE. Версия системы программного управления и мониторинга MC04−DSL Monitor – V4.7.0 и выше.

# **1. НАЗНАЧЕНИЕ.**

Модем и модем-мультиплексор MC04-dsl.GE предназначены для передачи потоков E1, аналоговых телефонных стыков и данных Ethernet 10/100/1000Base–T по волоконнооптическим кабелям со скоростью 1,25 Гбит/с.

# **Область применения:**

Сети связи, построенные на волоконно-оптических кабелях, в качестве:

- · оконечного мультиплексора
- · мультиплексора ввода/вывода

· абонентского мультиплексора для организации групповых (конференц) каналов диспетчерской связи и групповых каналов телеметрии

· системы абонентского уплотнения, системы удаленного абонентского доступа

# **Функциональные возможности:**

· работа в режимах: точка-точка, линия, кольцо с резервированием

• передача данных по одному (WDM) или двум оптическим одномодовым волокнам со скоростью 1250 Мбит/с

- оптический интерфейс SFP
- одновременная передача в тракте от 1 до 16 потоков E1 и канала Gigabit Ethernet 1000Base-T
- $\bullet$  выделение на терминальном мультиплексоре от 1 до 16 потоков E1 и Gigabit Ethernet 1000Base-T
- $\bullet$  выделение на мультиплексоре вставки-выделения от 1 до 16 потоков E1 и Gigabit Ethernet 1000Base-T из любого оптического направления, транзит от 1 до 16 потоков Е1

· транзит данных Ethernet 1000Base-T осуществляется через встроенный высокопроизводительный свитч

• пользовательские интерфейсы: цифровые – E1, Ethernet, прямые абоненты типа FXO, FXS,  $4/6$ проводные интерфейсы соединительные линии типа E&M (с программно устанавливаемыми уровнями)

- прозрачные каналы передачи данных через интерфейсы RS-232
- · организация групповых (конференц) телефонных каналов диспетчеров
- максимальное количество аналоговых интерфейсов 30
- · организация служебной связи между мультиплексорами
- монтаж в 19" стойку, высота  $1U$  или  $2U$  (с "голосовыми" стыками)
- · мониторинг аварий и конфигурирование мультиплексоров в линии при помощи программы, исполняемой на компьютере
- · местное или сетевое управление и мониторинг через встроенный канал обслуживания тракта
- сетевое управление и мониторинг внутри пользовательского трафика Ethernet (VLAN)
- питание от сети  $48/60$  В или  $220B$

### **Особенности:**

- · модульность конструкции, обеспечивающая возможность расширения и изменения интерфейсов в условиях эксплуатации
- · русскоязычный информативный интерфейс системы программного управления и мониторинга, позволяющей одновременно отслеживать параметры стыков всех устройств тракта.
- $\bullet$  возможность работы с неструктурированным потоком E1.
- · управление и мониторинг через сеть Ethernet

# **2. СОСТАВ И СИСТЕМА ОБОЗАНАЧЕНИЯ.**

Комплект аппаратуры включает в себя следующие устройства:

- модемы
- модем–мультиплексоры

Типы исполнения и их функциональные возможности заданы в обозначении:

 **Модем**

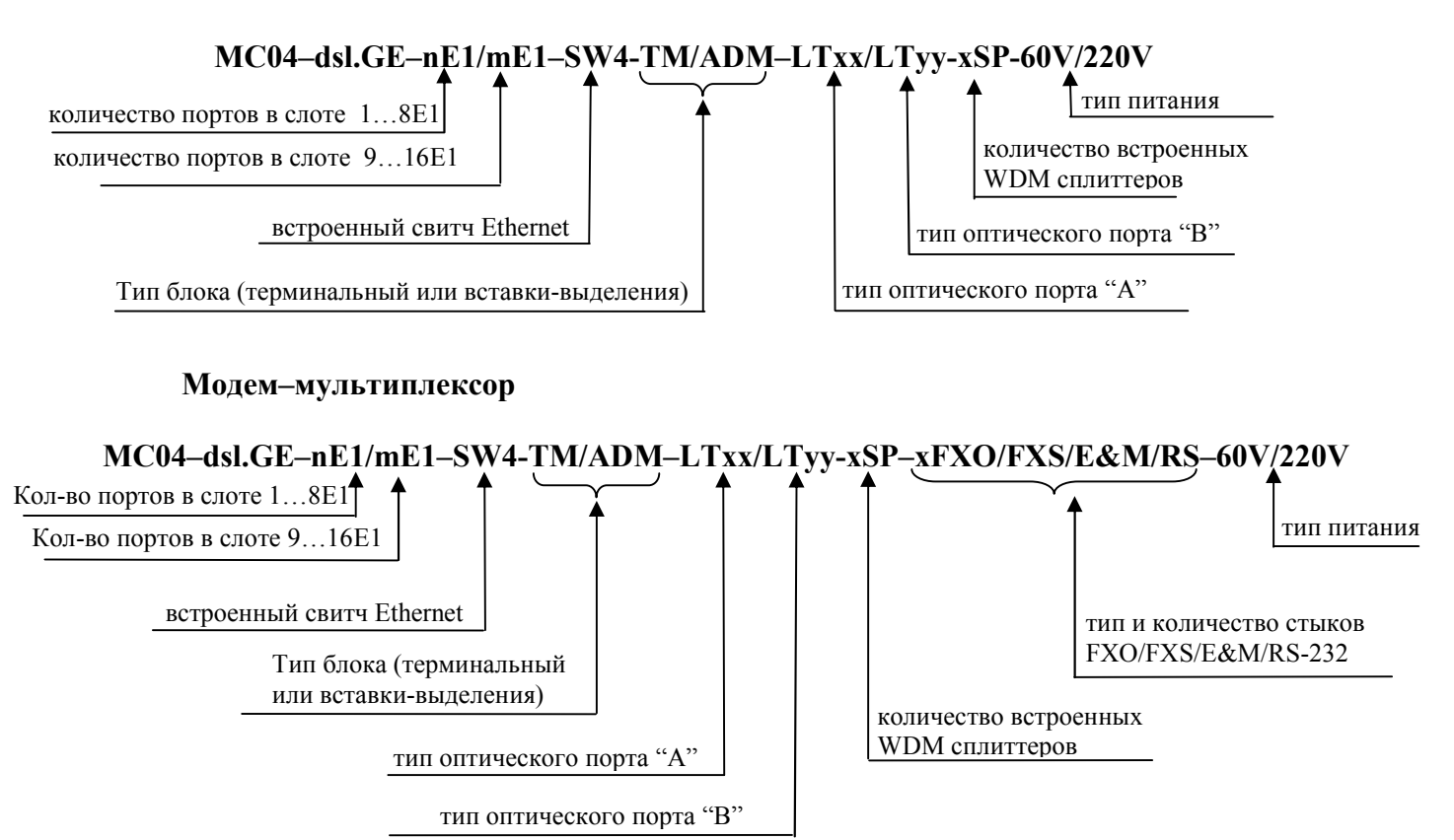

В обозначении модемов и модем–мультиплексоров символом **х** указывается число стыков:

**FXO/FXS/E&M** – 0, 4, 8, 12…30;

**RS** (RS-232) – 0, 2, 4, …16;

**n** - количество портов в слоте 1…8Е1 – 0 или 8;

**m**- количество портов в слоте 9…16Е1 – 0 или 8;

**SW4** – встроенный Switch на 4 порта Gigabit Ethernet

**ADM** –мультиплексор ввода-вывода (2 оптических порта)

**TM** – терминальный мультиплексор (1 оптический порт)

### **Обозначение типа оптических стыков:**

Модуль LT10 – оптический порт по двум волокнам до 10 км Модуль LT20 – оптический порт по двум волокнам до 20 км Модуль LT30 – оптический порт по двум волокнам до 30 км Модуль LT40 – оптический порт по двум волокнам до 40 км Модуль LT50 – оптический порт по двум волокнам до 50 км

Модуль LW10A – оптический порт прм/прд-1,31 мкм станции А по одному волокну до 10 км Модуль LW10B – оптический порт прм/прд-1,55 мкм станции В по одному волокну до 10 км Модуль LW20A – оптический порт прм/прд-1,31 мкм станции А по одному волокну до 20 км Модуль LW20B – оптический порт прм/прд-1,55 мкм станции В по одному волокну до 20 км Модуль LW40A – оптический порт прм/прд-1,31 мкм станции А по одному волокну до 40 км Модуль LW40B – оптический порт прм/прд-1,55 мкм станции В по одному волокну до 40 км

**SP**– встроенный пассивный WDM сплиттер 1310 нм/1550 нм (для **ТМ** – 0 или 2SP, для **ADM** -0, 2 или 4SP)

Обозначение типа питания модема:

· **60V** – питание от станционной сети постоянного напряжения 48/60 В

· **220 V** – питание от сети 220 В.

Модем и модем–мультиплексор поставляются в корпусах высотой 1U или 2U для установки в 19 стойку.

Тип корпуса модема – пластмассовый, высотой 1U (43 мм), модем–мультиплексора –высотой 2U (86 мм). Корпуса устанавливаются в 19² стойку.

Количество стыков канальных окончаний FXO/FXS/E&M всегда кратно 4 и указывается перед наименованием каждого стыка. Общее количество стыков канальных окончаний модем– мультиплексора в корпусе 2U – не более 32.

Примеры обозначения модема:

**MC04–dsl.GE–8Е1/0E1–SW4-TM–LT10-60V** – работа по паре волокон (RX, TX) до 10 км, 8 стыков Е1, 4 порта 1000 Мбит/с Ethernet, питание от сети постоянного напряжения 48/60В.

**MC04–dsl.GE–8Е1/8E1–SW4-TM–LW20A-220V** – работа по одному волокну (RX, TX) до 20 км, 16 стыков Е1, 4 порта 1000 Мбит/с Ethernet, питание от сети 220 В. (Работает в паре с блоком **MC04– dsl.GE–8Е1/8E1–SW4-TM–LW20B-220V**).

**MC04–dsl.GE–8Е1/0E1–SW4-ADM–LT20/LT20-60V** – работа по двум оптическим направлениям (по 2 волокна каждое) до 20 км, 8 стыков Е1, 4 порта 1000 Мбит/с Ethernet, питание от сети постоянного напряжения 48/60В.

**MC04–dsl.GE–8Е1/8E1–SW4-ADM–LW10B/LW10А-60V** – работа по двум оптическим направлениям (по 1 волокну каждое) до 10 км, 16 стыков Е1, 4 порта 1000 Мбит/с Ethernet, питание от сети постоянного напряжения 48/60В. (Работает с блоком **MC04–dsl.GE–8Е1/8E1–SW4-TM– LW10А-60V** по направлению **А,** с блоком **MC04–dsl.GE–8Е1/8E1–SW4-TM–LW10B-60V** по направлению **B**)

Примеры обозначения модем–мультиплексора:

**MC04–dsl.GE–SW4-TM–LW10B–30FXS–220V** – работа по одному волокну (RX, TX) до 10 км, 4 порта 1000 Мбит/с Ethernet, 30 аналоговых стыков FXS, питание от сети 220 В. (Работает в паре с блоком **MC04–dsl.GE–SW4-TM–LW10А–30FXO–60V**).

**MC04–dsl.GE-8Е1/8E1–SW4-TM–LT50–20FXS/4E&M6/4P–60V** – работа по двум волокнам (RX, TX) до 50 км, 16 стыков Е1, 4 порта 1000 Мбит/с Ethernet, 20 аналоговых стыков FXS, 4 аналоговых стыка E&M6/4P, питание от сети постоянного напряжения 48/60 В.

**MC04–dsl.GE–SW4-ADM–LT10/LTW20–8FXS/8E&M6/4P/2RS232–220V** – работа по двум оптическим направлениям (2 волокна по направлению **А** до 10 км, 1 волокно по направлению **В** до 20 км), 4 порта 1000 Мбит/с Ethernet, 8 аналоговых стыков FXS, 8 аналоговых стыков E&M6/4P, 2 стыка RS-232, питание от сети 220 В.

# **3. ВАРИАНТЫ ПРИМЕНЕНИЯ АППАРАТУРЫ**

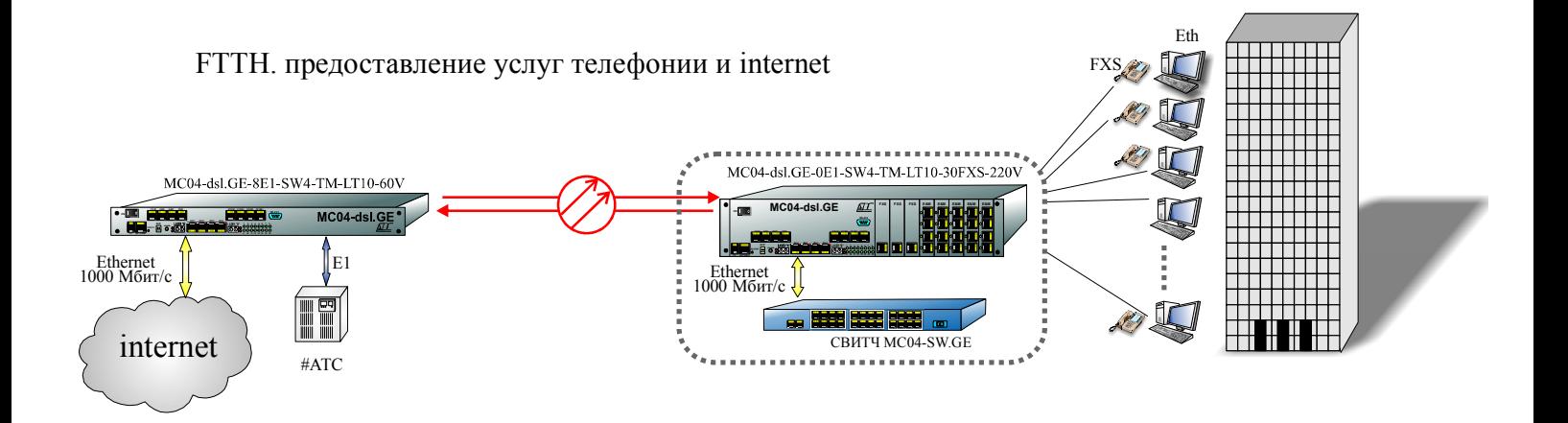

Передача 16 потоков E1 и данных Ethernet с резервированием в кольцевой схеме

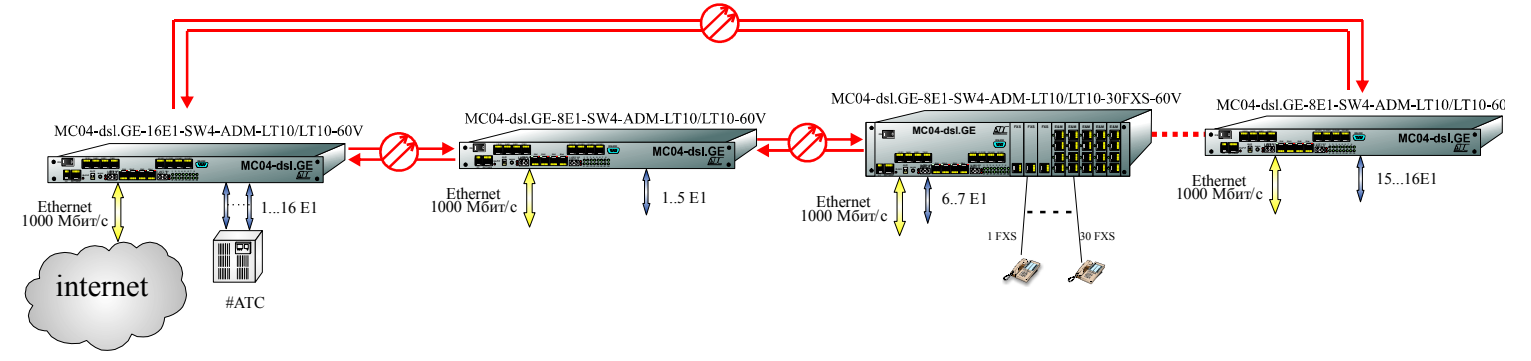

Организация групповых (конференц) каналов диспетчерской связи и групповых каналов телеметрии

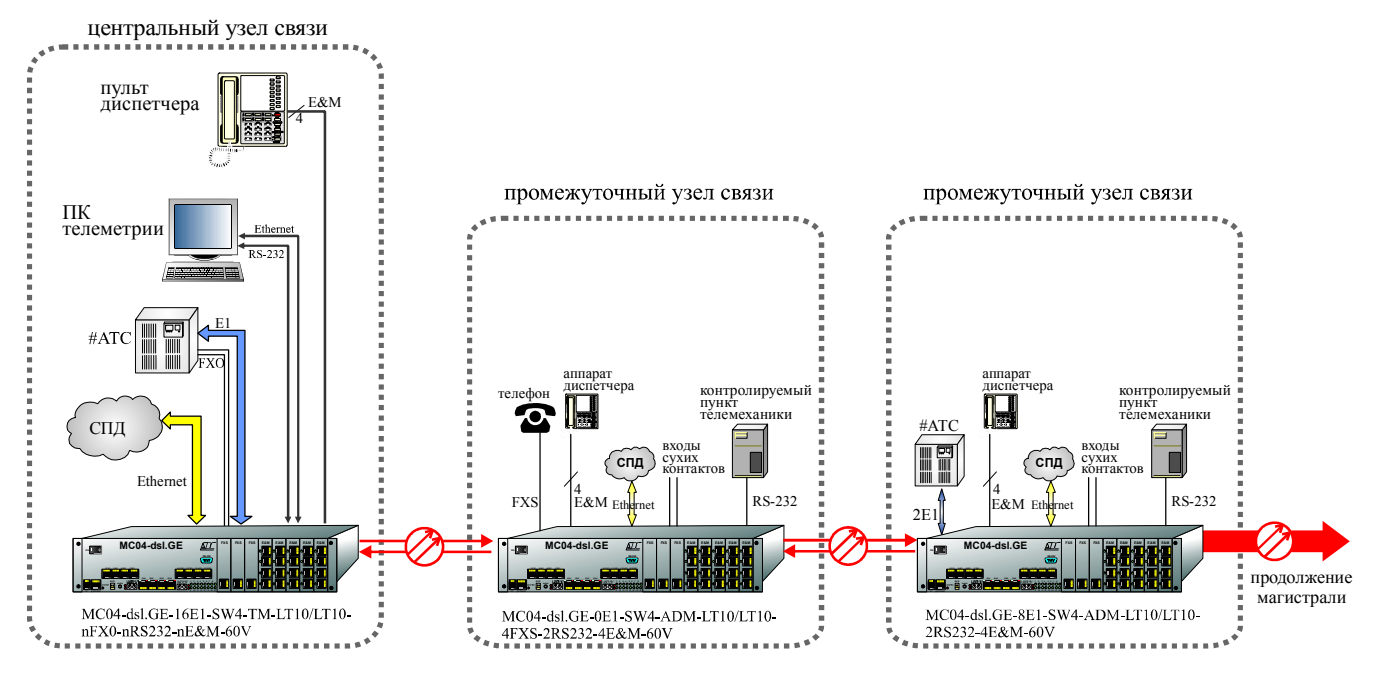

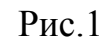

# **4. ОСНОВНЫЕ ПАРАМЕТРЫ**

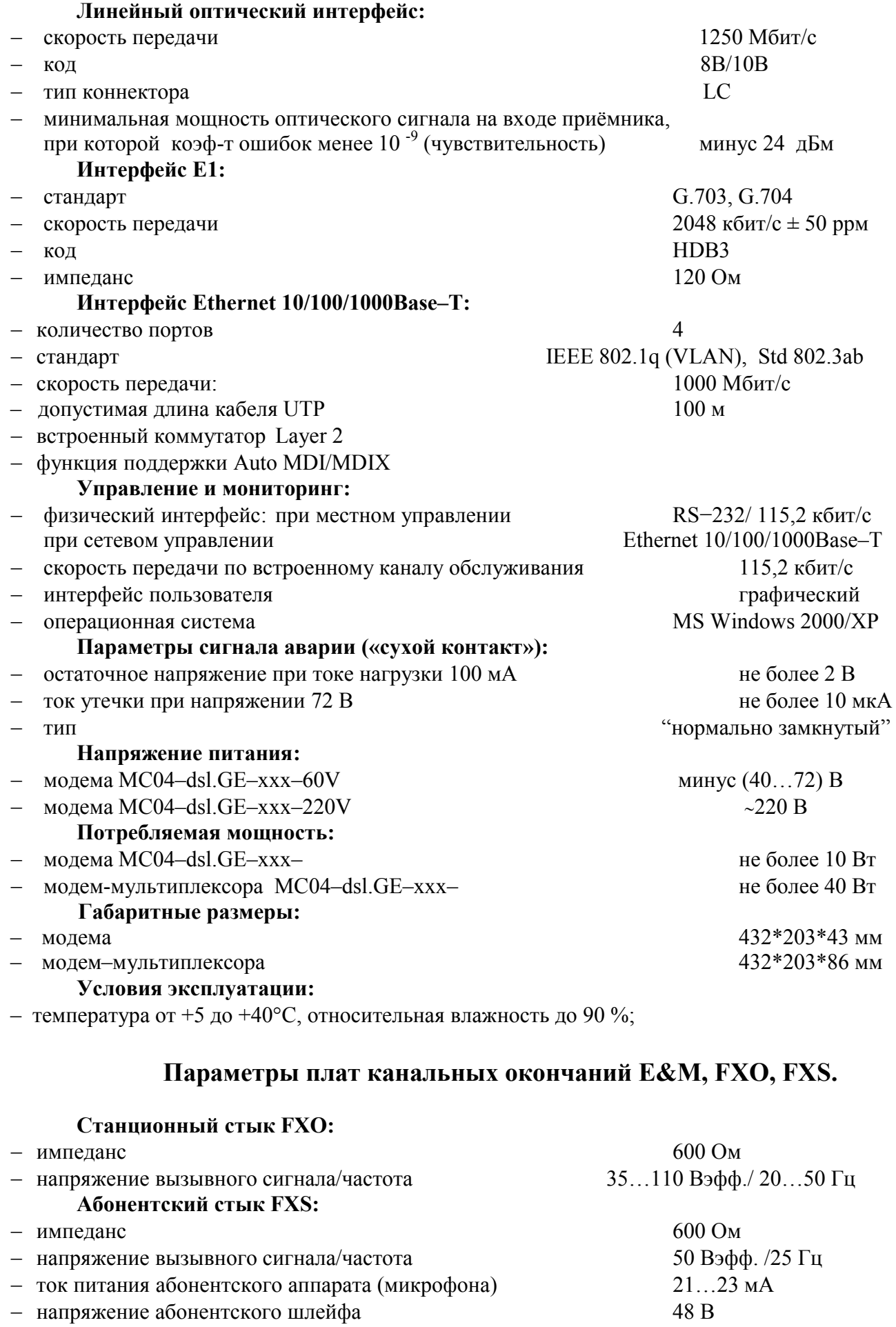

- сопротивление абонентского шлейфа 1100 Ом

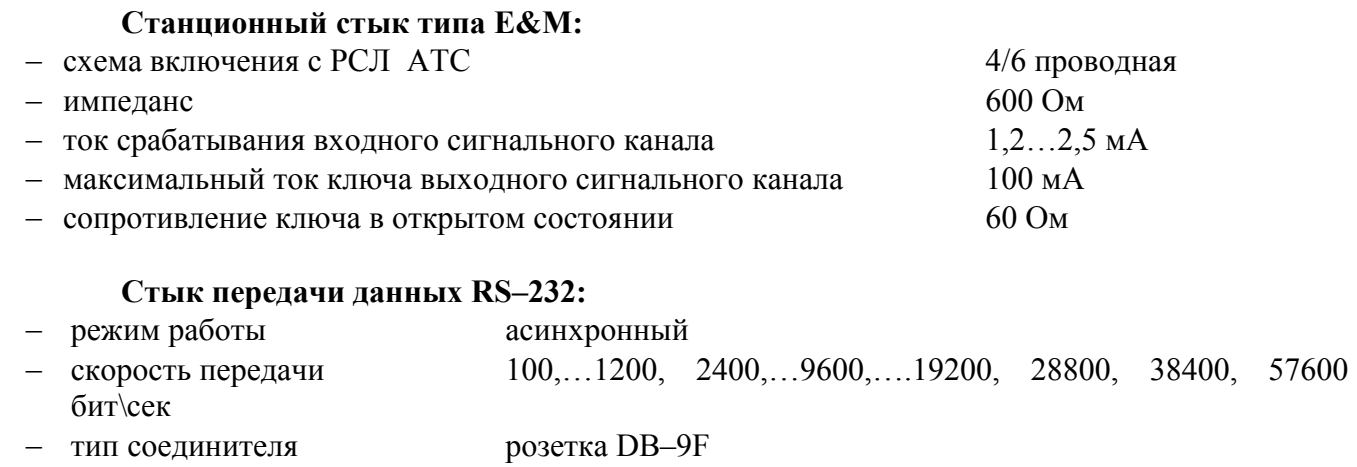

- интерфейсные сигналы TxD, RxD, DCD, DSR, CTS, RTS, DTR.
	- Таблица 1.

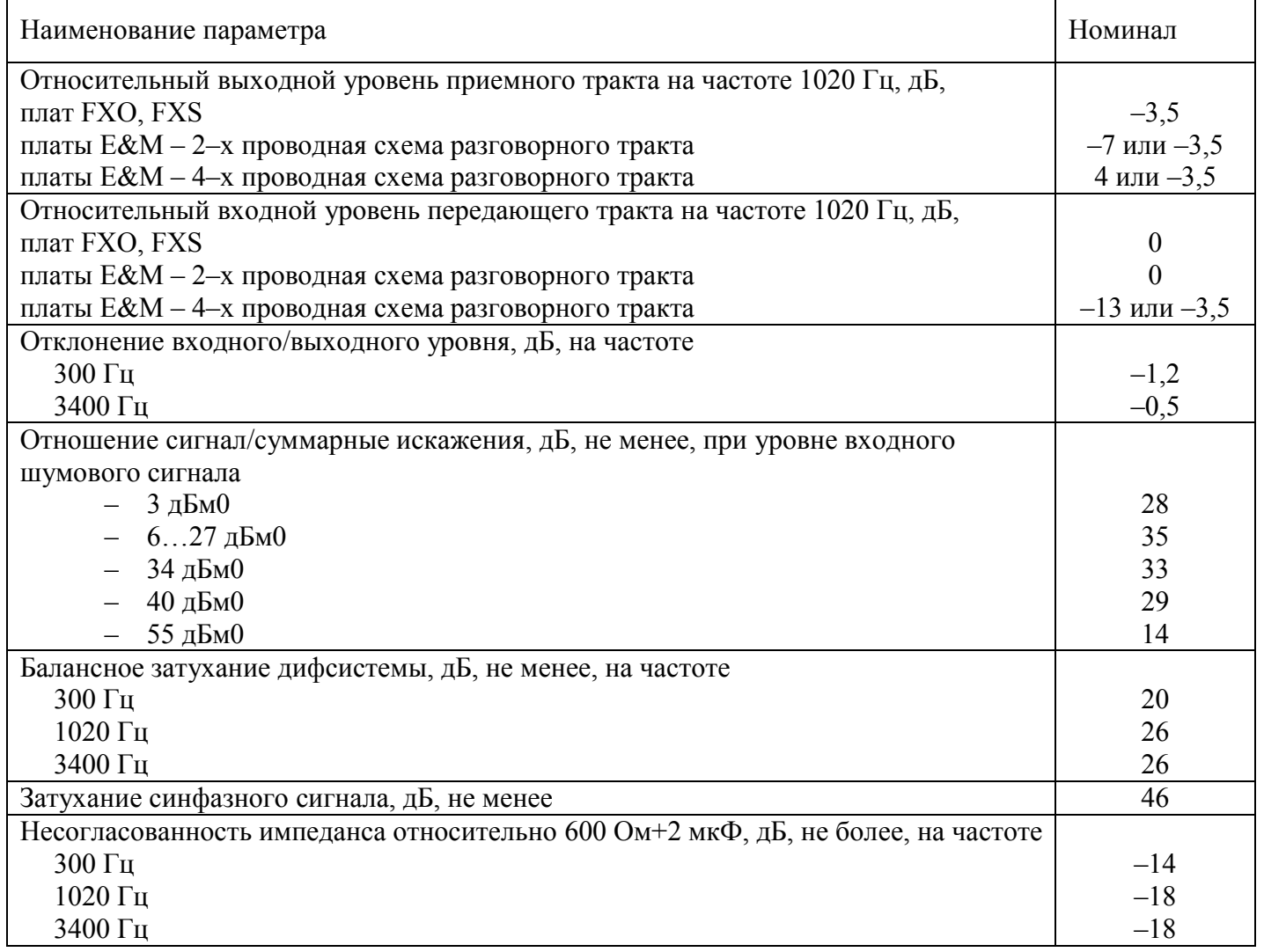

### **Примечания:**

- 1. Относительный выходной/входной уровень измеряется относительно уровня 0 дБмО в приемном/передающем цифровом тракте.
- 2. Приемный тракт направление цифра–аналог.
- 3. Передающий тракт направление аналог–цифра.

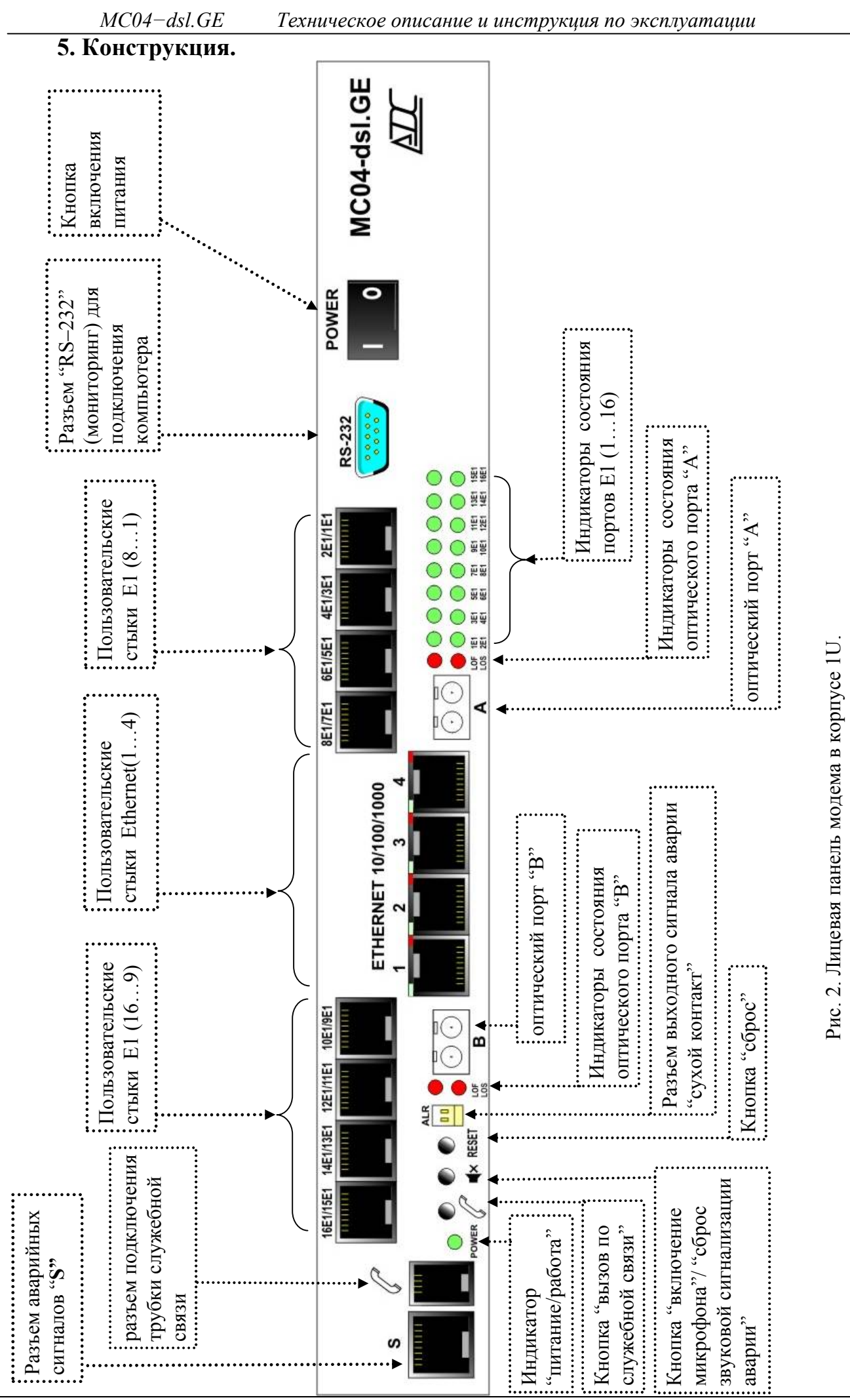

*КВ3.090.013 ТО стр. 9 из 38*

*MC04−dsl.GE Техническое описание и инструкция по эксплуатации*

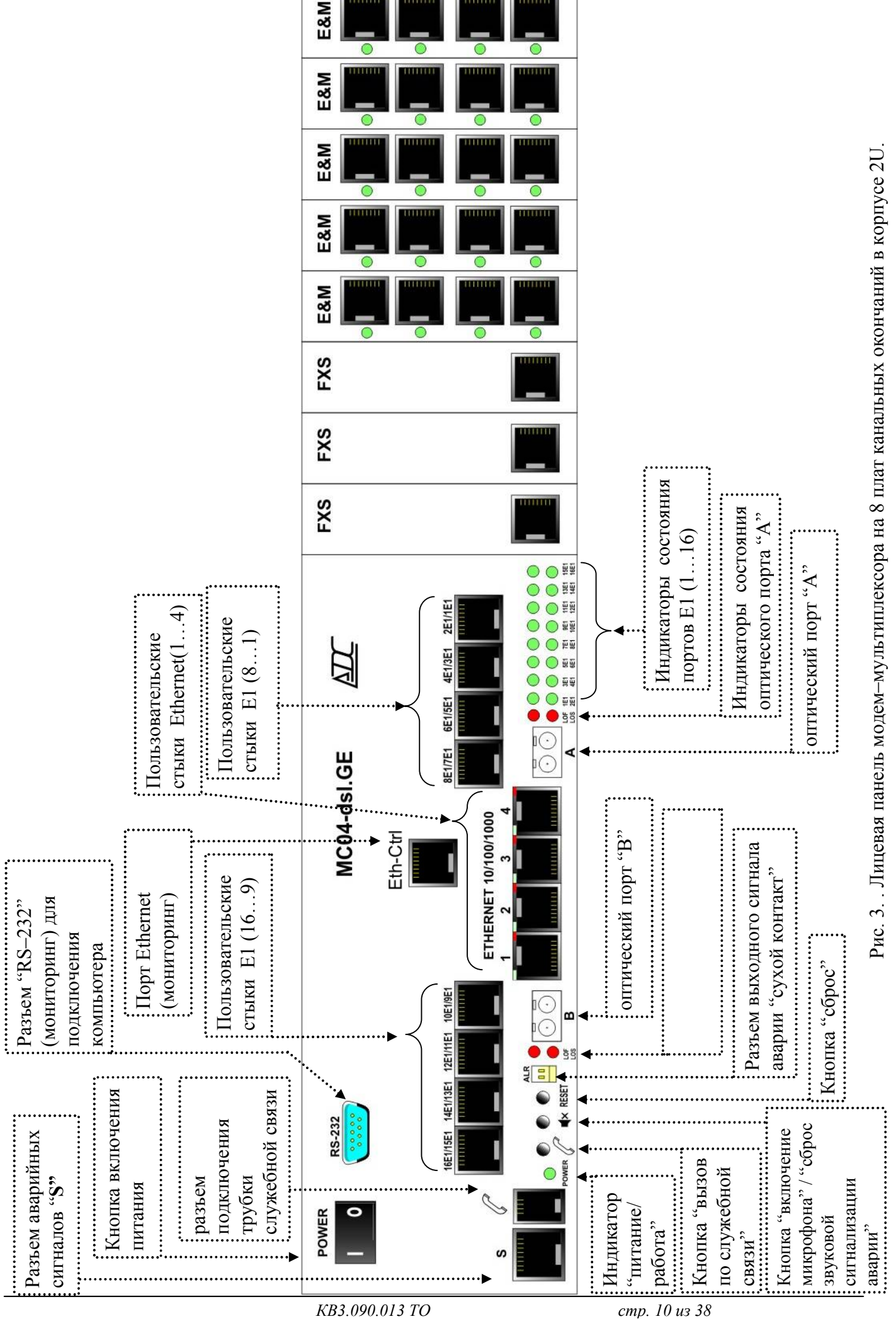

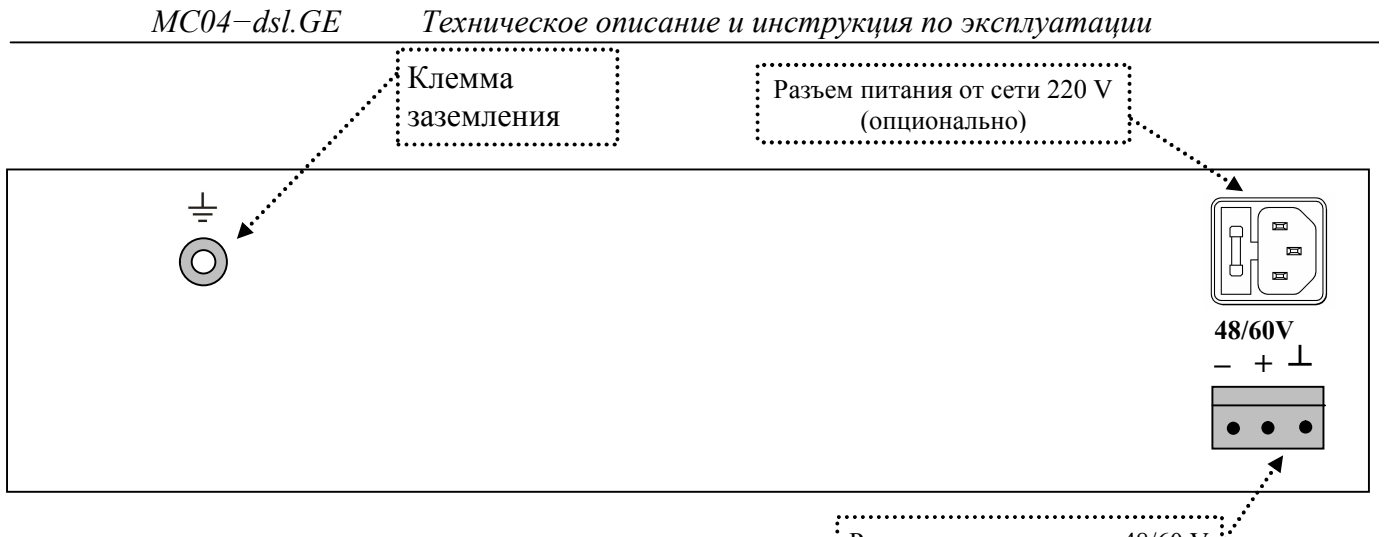

 $\frac{1}{2}$  Разъем питания от сети 48/60 V

Рис. 4. Задняя панель модем–мультиплексора: разъемы питания, клемма заземления.

Модем–мультиплексор поставляется в исполнении – на 8 плат канальных окончаний (КО). Места установки плат на рис. 5 пронумерованы от 1 до 8.

Конструктивно модем–мультиплексор включает (см. рис. 5):

- базовую плату **модема** со сменными модулями обработки сигналов 8Е1, 1 или 2 разъема SFP;

- кроссплату **мультиплексора** голосовых каналов с 4–х канальными платами FXO/FXS/E&M/RS;

**RPD** –преобразователь напряжения сети ~220 В в 48 В.

В модеме в корпусе 1U плата питания **RPD** расположена слева от базовой платы. В модем–мультиплексоре на 8 плат КО плата питания **RPD** расположена над базовой платой.

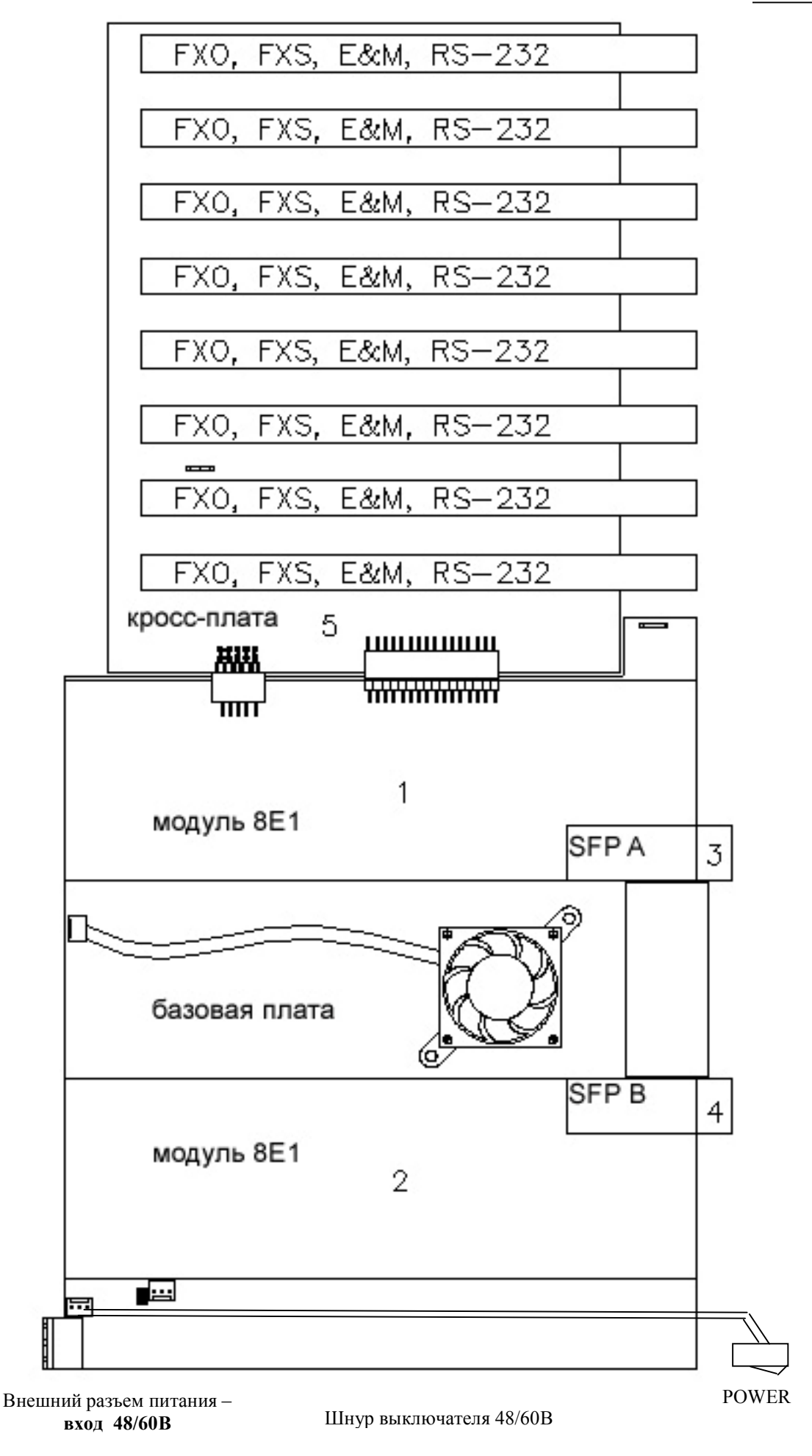

Рис. 5. Схема расположения узлов модем–мультиплексора MC04–dsl.GE–xxx–60V

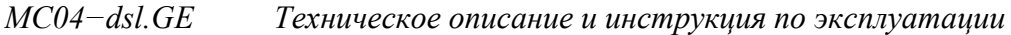

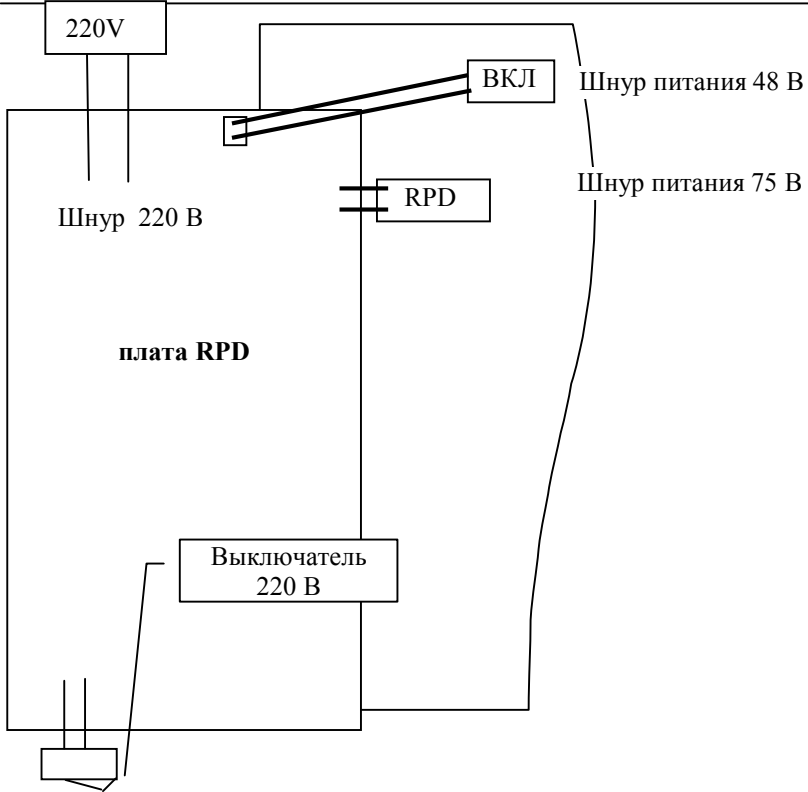

Рис. 5. Схема расположения узлов модем–мультиплексора MC04– dsl.GE–xxx–220V**.**  C модемом (1U) MC04– dsl.GE–xxx–220V в комплекте поставляется адаптер питания 220В-60В Таблица 2. Аппаратные исполнения модем–мультиплексора.

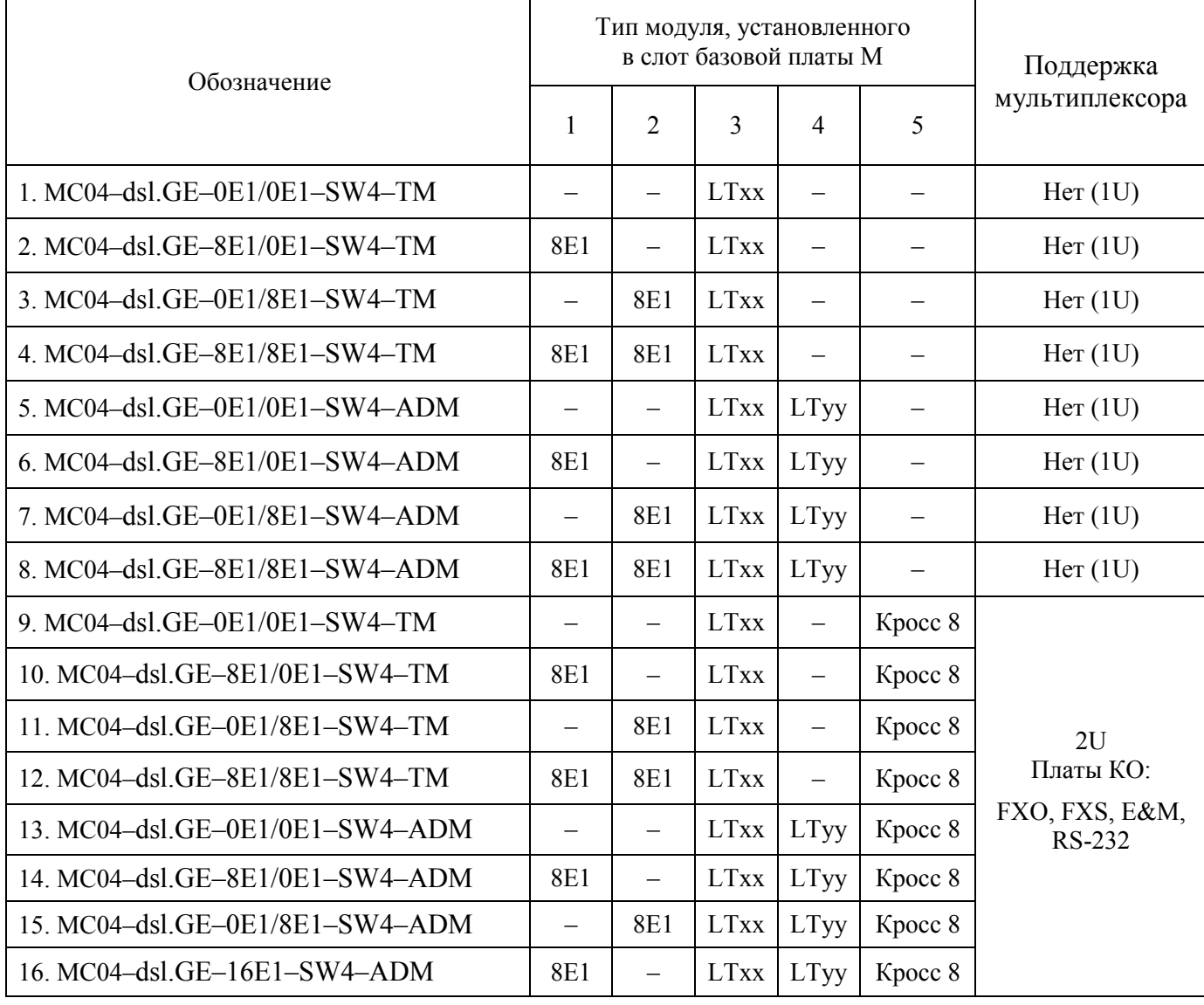

*КВ3.090.013 ТО стр. 13 из 38*

Базовая плата имеет модульную конструкцию, что позволяет устанавливать 0Е1, 8Е1, 16E1, 1 или 2 оптических интерфейса, кроссплату с платами канальных окончаний. Варианты аппаратных исполнений даны в табл.2.

### **5.1. Устройство и работа.**

Базовая плата включает в себя:

– узел управления (процессор);

– кросс-коммутатор потоков Е1;

– кросс-коммутатор n\*64 (емкость до 3 потоков Е1, организация групповых каналов);

– один (TM) или два (ADM) фреймера (формируют цикл и структуру сигнала в оптоволокне);

– 7-портовый свитч (2 порта во фреймеры направлений "A" и "B", 4 физических порта 10/100/1000, один порт к узлу управления)

- узел служебной связи
- интерфейсы подключения двух модулей 8Е1
- интерфейс подключения кроссплаты

– индикаторы

Базовая плата обеспечивает в каждое из направлений ("A" и "B") по оптоволокну передачу: шестнадцати потоков Е1, данных Ethernet со скоростью передачи - 1000 Мбит/с, данных мониторинга на скорости 115,2 кбит/c, канала служебной связи.

Данные с портов Е1 поступают на кросс-коммутатор потоков Е1. В кросс-коммутаторе при помощи программы управления необходимо задать конфигурацию: количество выделяемых потоков Е1, номер потока подаваемого на кросс-коммутатор n\*64 кбит/с. Кроссплата обрабатывает данные с голосовых стыков и формирует внутренний поток Е1 который поступает на кросс-коммутатор n\*64.

Фреймеры оптических потоков направлений "А" и "B" каждый работают с 16 потоками Е1 и данными Ethernet. Структура оптического потока привязана к портам Е1. То есть потоки Е1 с физических портов всегда занимают в структуре оптического сигнала соответствующие номерам тайм-слоты. Например, поток Е1№5 на следующем блоке выделится именно с порта №5 (или будет пропущен транзитом). Поэтому в блоке имеется 2 порта для подключения до 8 потоков Е1.

В случае, если нет необходимости выделять потоки Е1, то необходима конфигурация MC04–dsl.GE–0Е1/0E1–xxx.

В случае, если необходимо выделить потоки Е1 с 1-го по 8-й, то необходима конфигурация MC04–dsl.GE–8Е1/0E1–xxx.

В случае, если необходимо выделить потоки Е1 с 9-го по 16-й, то необходима конфигурация MC04–dsl.GE–0Е1/8E1–xxx.

В случае, если необходимо выделить потоки Е1 с 1-го по 16-й, то необходима конфигурация MC04–dsl.GE–8Е1/8E1–xxx.

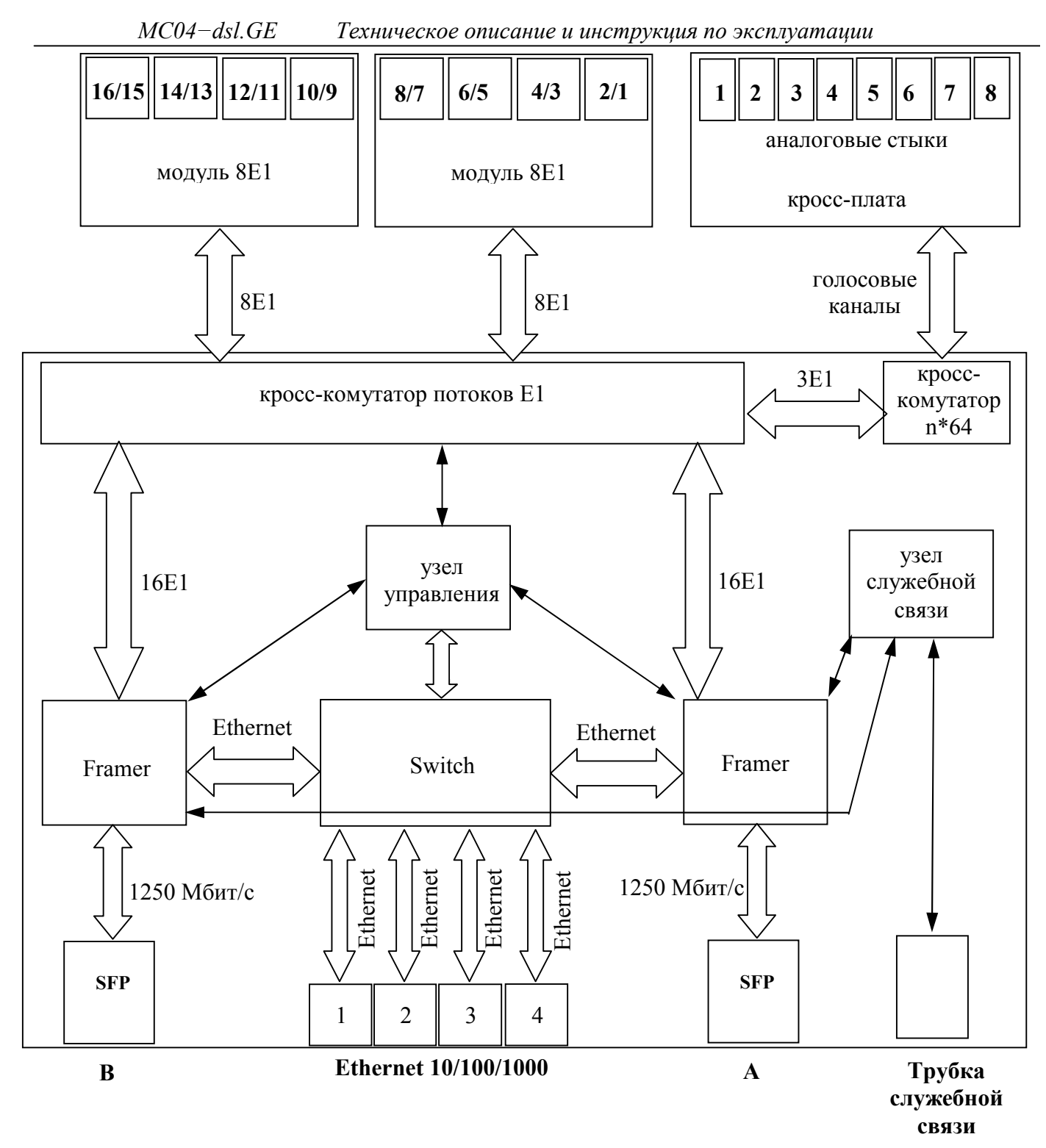

Рис. 6. Блок-схема модем–мультиплексора MC04– dsl.GE**.**

# **5.2. Назначение индикаторов.**

#### Индикатор **POWER**

Индицируют миганием зеленым цветом нормальную работу модема или модеммультиплескора.

#### индикаторы **LOS**–оптических линий **А** и **В**

Индицируют красным цветом потерю соответствующего входного оптического сигнала.

### индикаторы **LOF**–оптических линий **А** и **В**

Индицируют красным цветом потерю цикловой структуры входного оптического сигнала. Светит в случаях:

– при подключении по оптоволокну оборудования (не MC04-dsl.GE), работающего на другой скорости или с другой цикловой структурой;

– при сильном искажении входного оптического сигнала поступающего от другого MC04 dsl.GE вследствие хроматической дисперсии в оптоволокне (неправильно подобран SFP трансивер для данного участка);

– при неисправности оборудования (уход частоты генератора MC04-dsl.GE).

#### индикаторы **1…16E1**

Индицируют:

– зеленый цвет – к соответствующем порту подключен сигнал  $E1$ 

– красный цвет – на соответствующий порт не подключен сигнал Е1

– не светит – порт программно заблокирован или не установлен модуль 8Е1

#### индикаторы стыков Ethernet

При неподключенном сетевом кабеле индикаторы погашены.

– Link – При подключении к сети или компьютеру сигнализирует зеленым цветом о наличии связи с другим Ethernet устройством на скорости 1000 Мбит/с. При отсутствии подключения или при подключении на скоростях 10 или 100 Мбит/с не светится.

– Activity – миганием зеленого цвета индицирует передачу пакетов через порт.

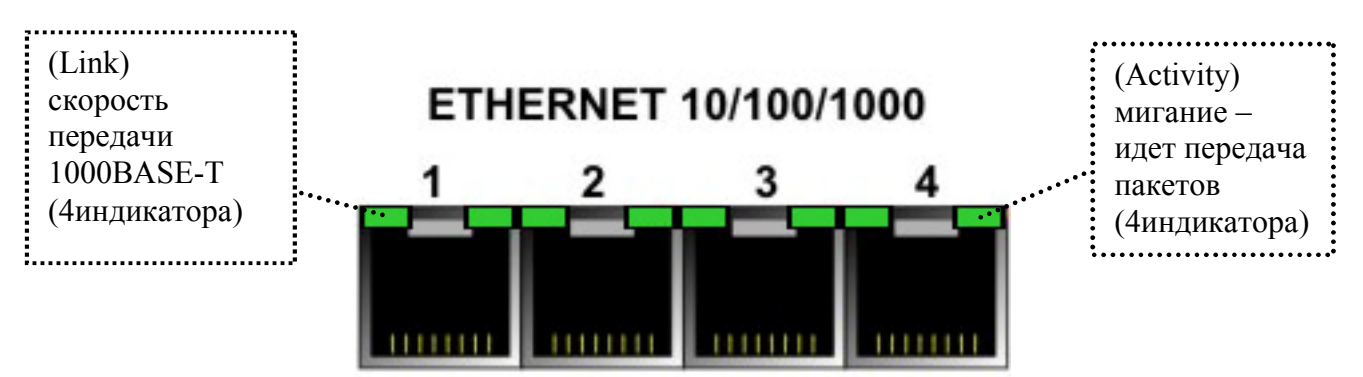

Рис. 8. Разъемы ETHERNET 10/100/1000 модем–мультиплексора MC04– dsl.GE**.**

# **5.3. Платы канальных окончаний мультиплексора.**

Присоединение кроссплаты к базовой плате автоматически переводит модем в режим модем-мультиплексора. Кроссплата является модулем расширения для установки плат КО. В модем-мультиплексоре устанавливается кроссплата 8 плат КО. Платы КО – 4–х канальные, соответственно, модем–мультиплексор на 8 плат КО имеет до 30 канальных окончаний.

Платы КО выполняют аналого-цифровое и цифро–аналоговое преобразование сигналов тональной частоты аналоговых стыков в цифровые каналы со скоростью 64 кбит/с, формирование/прием сигнализации и прием/передачу сигналов кросс-коммутатора базовой платы по последовательной шине с временным разделением.

Обозначение номера голосового канала в мультиплексоре состоит из номера платы 1…8 (**п#**) и номера канала 1…4 на плате (**к#**), например, третий канал шестой платы обозначается **п6к3**.

Типы плат КО и назначение:

-**E&M** – 4–х проводная схема подключения соединительных линий (СЛ) АТС

- -**E&M–6/4P** 6–ти/4–х проводная схема подключения СЛ АТС (см. КВ5.231.015ТО)
- **FXO** станционный стык прямых абонентов

- **FXS** – абонентский стык прямых абонентов

- **RS** – стык передачи данных через асинхронный интерфейс RS-232.

### **5.3.1.Плата E&M-6/4P.**

Плата E&M–6/4P используется в качестве платы канальных окончаний в модем– мультиплексоре MC04–dsl.GE. Плата предназначена для организации соединительных линий

аналоговых АТС с цифровыми АТС, поддерживающих сигнализацию типа 1ВСК (выделенный сигнальный канал). Плата подключается к аналоговой АТС по четырех/шести проводной схеме.

### **Технические характеристики и устройство платы**

На плате E&M–6/4P размещено 4 канала. Внешний интерфейс каждого канала содержит 2/4–х проводный разговорный тракт и один сигнальный канал (провод) на прием и один сигнальный канал на передачу.

Плата выполняет следующие функции:

- осуществляет фильтрацию и аналого–цифровое преобразование по А–закону тональных сигналов при передаче в поток Е1 и цифро–аналоговое преобразование при приеме цифровых сигналов из потока Е1;
- принимает сигнальную информацию на входе сигнальных каналов СКвх и преобразует ее в СУВ (сигналы управления и взаимодействия) в КИ16 потока Е1;
- фильтрует СУВ, принимаемые в КИ16 потока Е1, и преобразует их в сигналы на выходе сигнальных каналов СКвых;

Относительные входные (направление аналог–цифра) и выходные (направление цифра– аналог) уровни разговорного тракта устанавливаются с шагом 0,1 дБ в следующих диапазонах:

2–х проводный разговорный тракт входной уровень от 0 до – 5 дБ выходной уровень от –3 до –7дБ 4–х проводный разговорный тракт входной уровень от 5 до – 14 дБ выходной уровень от 5 до –14 дБ

Установка режима разговорного тракта каждого канала – 2–х или 4–х проводный режим и входные/выходные уровни – производится программным способом посредством записи соответствующих кодов в энергонезависимую память платы с помощью программы MC04–DSL **Monitor** 

В заводской поставке все каналы установлены в 4–х проводный режим: входной уровень – 13 дБ, выходной уровень 4,3 дБ.

Параметры разговорного тракта соответствуют рекомендациям G.712 МСЭ–Т и нормам, приведенным в табл.1. Параметры обеспечиваются при импедансе внешней цепи для 2–х проводного режима – 600 Ом+2 мкФ, для 4–х проводного – 600 Ом.

Заземленное состояние на входе сигнального канала СКвх соответствует активному значению сигнала. Ток срабатывания по входам – 1,2…2,5 мА.

Заземленное состояние на выходе сигнального канала СКвых соответствует активному значению сигнала. Заземление происходит через контакт оптореле.

Максимально допустимый ток оптореле – 100 мА, сопротивление в открытом состоянии – не более 30 Ом. Ток утечки при напряжении 60 В – не более 10 мкА.

Для прямых (неинвертированных) СУВ активное (заземленное) состояние СК соответствует СУВa=0 в КИ16, пассивное состояние СК соответствует СУВa=1.

Для инвертированных СУВ активное (заземленное) состояние СК соответствует СУВa=1, пассивное состояние СК соответствует СУВa=0.

Исходная заводская установка СУВa – неинвертированные СУВ.

Канал сигнализации СУВb в КИ16 не используется. Состояние по умолчанию СУВb=1.

Блокировка канала и инвертирование СУВ производится с помощью программы управления и мониторинга при подключении компьютера к стыку RS–232 мультиплексора или при сетевом подключении (Ethernet) к блоку.

На лицевой панели платы размещены 4 индикатора и 4 разъема типа RJ45 для подключения к АТС. Индикаторы платы отображают состояние каналов:

- канал занят или доступен СУВa=1 горит;
- набор номера мигает с частотой набора;
- блокировка мигает с частотой 1 Гц.

Потребляемая мощность платы – не более 1 Вт.

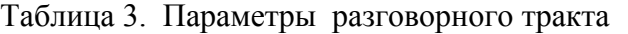

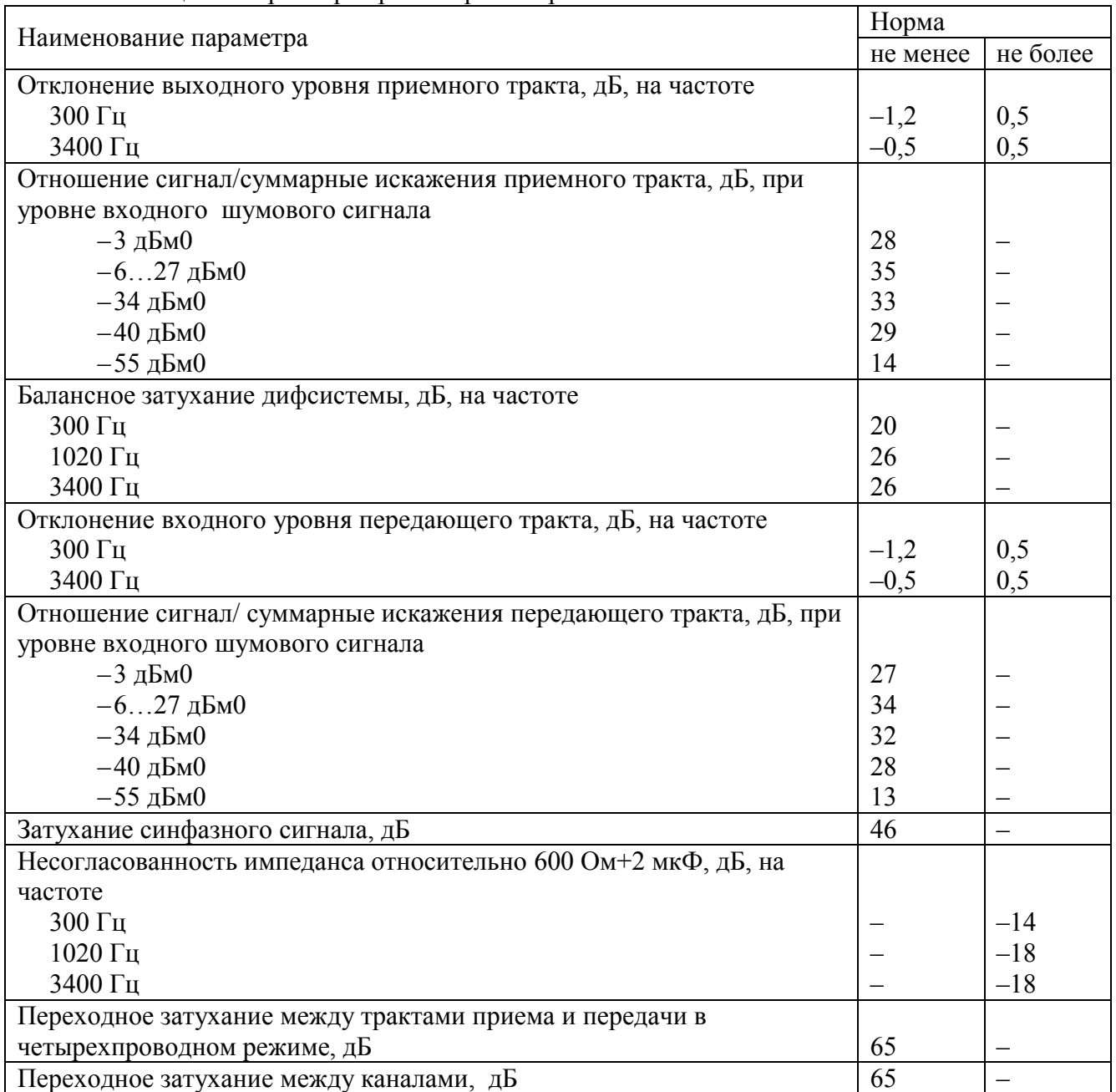

#### **Примечания:**

- 4. Уровни цифровых сигналов отсчитываются относительно значения, для которого порог перегрузки равен 3,14 дБм0.
- 5. Относительный выходной/входной уровень измеряется относительно уровня 0 дБм0 в приемном/передающем цифровом тракте.
- 6. Приемный тракт направление цифра–аналог (цифро–аналоговое преобразование).
- 7. Передающий тракт направление аналог–цифра (аналого–цифровое преобразование).

#### **Подключение платы E&M-6/4P в мультиплексоре**

В процессе проведения монтажных работ следует предохранять элементы платы от воздействия статического электричества.

Установку в мультиплексор и извлечение платы из мультиплексора допускается производить только при выключенном питании.

При подключении платы выполнить операции:

– выключить питание и вставить плату в слот кроссплаты мультиплексора;

– выполнить монтаж аналоговых стыков по табл.4 с помощью симметричных пар кабеля UTP, который монтируется специальными клещами к вилке RJ–45. Вилки подключаются к розеткам платы X1…X4, нумерация розеток на лицевой планке платы – сверху вниз (Х1 – верхний

разъем). Соответствие пар кабеля и номеров контактов RJ–45:

- · оранжевая пара контакты 1–2
- · зеленая пара контакты 3–6
- · синяя пара контакты 4–5
- · коричневая пара контакты 7–8

Таблица 4. Назначение контактов разъемов платы E&M–6/4P

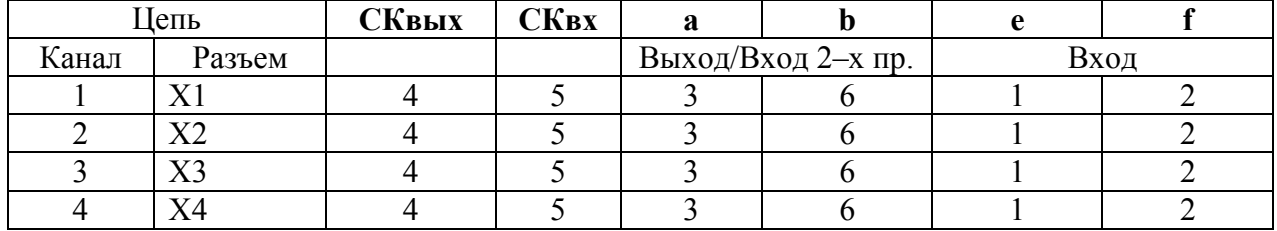

Назначение цепей:

- **СКвых и СКвх** выход и вход сигнального канала платы;
- **ab**  вход/выход разговорного тракта в 2–х проводном режиме, выход − в 4–х проводном;
- **ef**  вход разговорного тракта в 4–х проводном режиме.

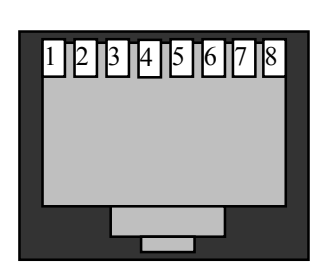

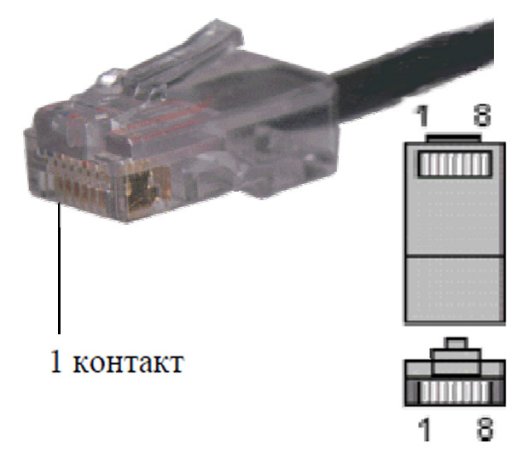

Рис.9. Нумерация контактов вилки RJ-45

# **Установка режима (конфигурирование) платы E&M-6/4P**

Установка режима разговорного тракта каждого канала – 2–х или 4–х проводный режим и входные/выходные уровни в диапазонах, указанных в п.5.3.1 – производится программным способом посредством записи соответствующих кодов в энергонезависимую память платы с помощью программы **MC04–DSL Monitor**, версия не ниже **V 4.6.0.**

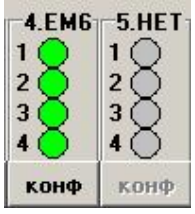

При нажатии кнопки «конф» соответствующей платы в главном окне программы откроется окно конфигурации платы E&M6. Перед открытием окна конфигурации программа предложит сначала считать настройки из платы.

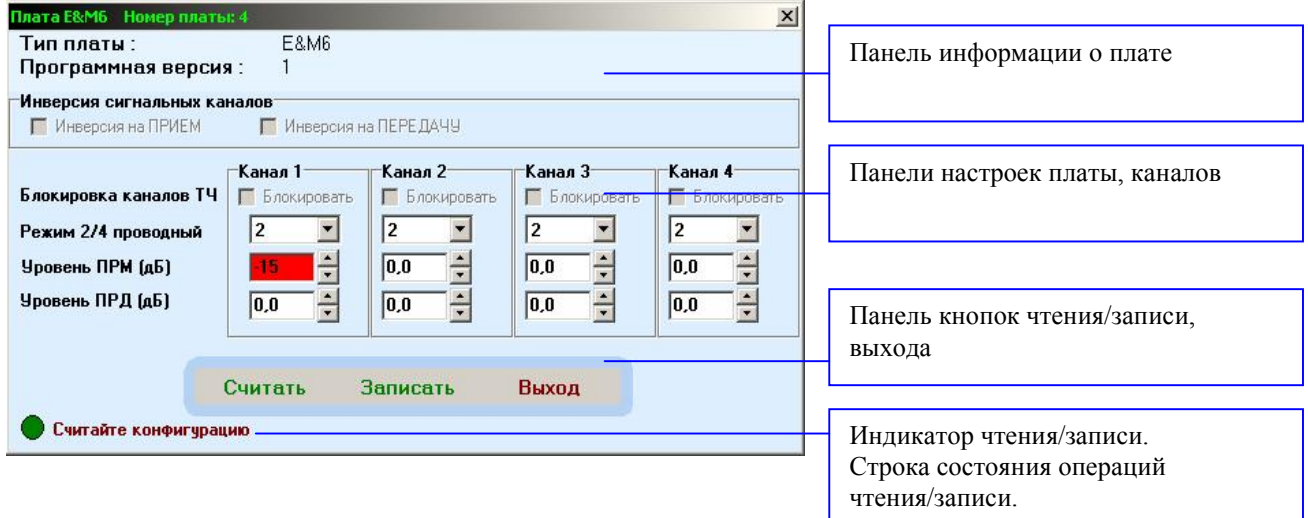

В окне конфигурирования доступны следующие кнопки:

 - Считать. При нажатии данной кнопки происходит принудительное считывание текущей конфигурации платы. При этом в строке состояния (низ окна) после считывания отобразится статус успешности выполненной операции.

 - Записать. При нажатии данной кнопки происходит запись конфигурации платы. При этом в строке состояния (низ окна) отображается статус данной операции. После записи происходит проверка контрольной суммы.

 - Выход. Нажатие данной кнопки отменяет текущие операции (чтение/запись) и закрывает окно конфигурирования.

Для каждого канала возможно задать: - режим: двухпроводный/четырехпроводный - входной уровень (ПРМ) и выходной уровень (ПРД).

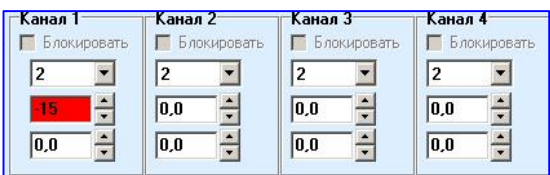

При конфигурировании, в случае выхода за допустимые пределы значений, поле для ввода уровней подсвечивается красным цветом.

В заводской поставке все каналы установлены в 4–х проводный режим: входной уровень – минус 13 дБ, выходной уровень – 4,3 дБ.

Установка сигнальных каналов заключается в задании прямых или инвертированных СУВ на прием и передачу.

### **5.3.2. Плата FXS.**

Плата предназначена для уплотнения абонентских линий и обеспечивает двухпроводное подключение телефонных аппаратов. Количество каналов на плате – 4.

Параметры разговорного тракта соответствуют нормам, приведенным в табл. 1.

Номинальный входной уровень – 0 дБ, номинальный выходной уровень – минус 3,5 дБ.

Ток питания абонентской линии – 21…23 мА.

Напряжение вызывного сигнала – не менее 50 Вэфф.

Частота вызывного сигнала – 24…26 Гц.

Форма вызывного сигнала – трапециидальная.

Допустимое сопротивление абонентского шлейфа с учетом сопротивления абонентского аппарата  $-1,1$  кОм.

Каждый канал имеет вторую ступень грозозащиты аппаратуры, включающую ограничители напряжения и позисторы, что обеспечивает защиту аппаратуры при воздействии грозовых импульсных перенапряжений до 1 кВ. Для обеспечения защиты аппаратуры при воздействии перенапряжений до 4 кВ нужно устанавливать внешние разрядники на 230 В.

В этом случае грозозащита соответствует рекомендациям К20 МСЭ–Т и допускает прокладку абонентских линий по открытой местности, например, по кабельным линиям на столбовых опорах.

Таблица 5. Исходная заводская установка по сигнализации плат FXS/FXO.

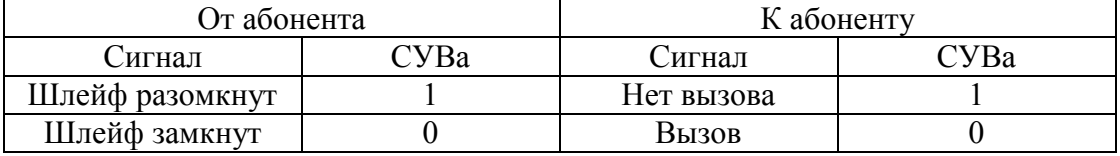

На лицевой панели размещен 8–ми контактный разъем типа RJ45 для подключения абонентских линий.

#### Таблица 6. Назначение контактов разъема плат FXS/FXO.

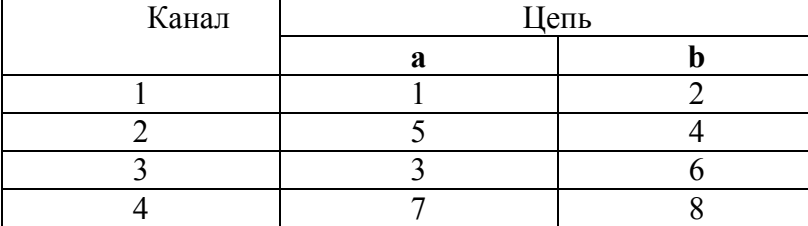

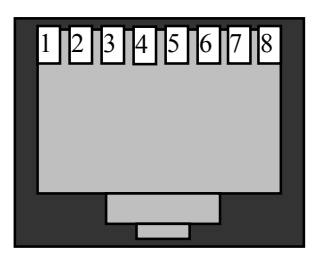

**5.3.3. Плата FXO.** 

Плата предназначена для уплотнения абонентских линий и обеспечивает двухпроводное подключение абонентских комплектов декадно-шаговых, координатных, электронных и квазиэлектронных (типа "Квант") АТС. Количество каналов на плате – 4.

Параметры разговорного тракта соответствуют нормам, приведенным в табл. 1.

Номинальный входной уровень – 0 дБ, номинальный выходной уровень – минус 3,5 дБ.

Допустимое напряжение вызывного сигнала с частотой 20…50 Гц – 35…110 Вэфф.

Допустимое сопротивление абонентской линии – 200 Ом.

Допустимое напряжение между линейным входом платы и заземлением модем– мультиплексора – 250 В.

На лицевой панели размещены 4 индикатора и 8–ми контактный разъем типа RJ45 для подключения абонентских линий.

Индикаторы платы отображают состояние каналов:

- канал не занят (шлейф разомкнут) СУВa=1 не горит;
- канал занят (шлейф замкнут) СУВa=0 горит;
- набор номера мигает с частотой набора.

### **5.3.4. Плата RS.**

Плата RS232 используется в качестве платы канальных окончаний модем– мультиплексора MC04- dsl.GE. Плата предназначена для организации дуплексного канала связи между устройствами DTE (компьютеры, маршрутизаторы, терминалы) в режиме точка-точка. В соответствии с терминологией, принятой для систем передачи данных, данное устройство является DCE. Плата работает в асинхронном режиме. Плата предназначена для передачи пользовательских данных через асинхронный интерфейс RS-232. На каждой плате установлено два интерфейса RS-232, что позволяет организовать два независимых канала передачи данных.

#### **Технические данные платы RS.**

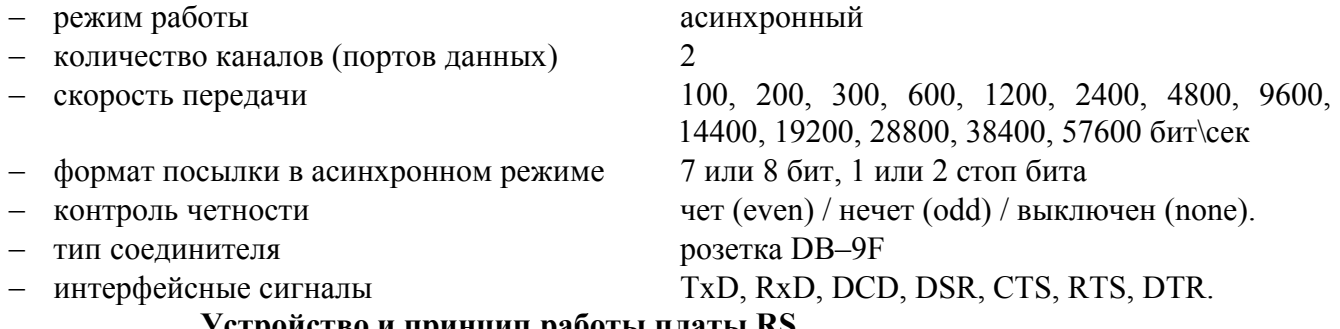

#### **Устройство и принцип работы платы RS.**

Каждый из двух каналов платы RS-232 может работать в одном из двух режимов: рабочем и тестовом.

**Рабочий режим** является основным режимом работы канала, реализует прозрачный канал передачи данных. Данные, получаемые со стороны интерфейса RS-232, передаются на внутреннюю шину, и далее на другой интерфейс мультиплексора (например, Е1), в соответствии с таблицей коммутации каналов. Данные, пришедшие с внутренней шины, передаются на интерфейс RS-232. Если установлена настройка "Аппаратное управление" состояние квитирующих сигналов RTS и DTR транслируется в сигнальные каналы платы и передаются по протоколу 1ВСК на противоположную сторону, где выдаются в качестве сигналов CTS и DSR. Если настройка "Аппаратное управление" выключена, сигналы CTS и DSR (DCD) всегда установлены в активное состояние, разрешающее передачу данных. В системе мониторинга отображается состояние четырех квитирующих сигналов и наличие исходящих (**Down**) и входящих данных (**UP**).

Сигналы RTS и CTS осуществляют аппаратное управление потоком данных. Если внутренние буфера DTE близки к заполнению, то цепь RTS переводится в пассивное состояние, в ответ на это плата прекращает передачу данных в DTE. Если внутренние буфера платы близки к заполнению, то цепь CTS переводится в пассивное состояние, в ответ на это DTE должно прекратить передачу данных.

**Тестовый режим** является вспомогательным режимом работы и предназначен для проверки работоспособности канала. Данные, получаемые со стороны интерфейса RS-232,

заворачиваются обратно на интерфейс. Состояние квитирующих сигналов RTS и DTR транслируется на сигнальные каналы CTS и DSR (DCD) этого же канала. На передачу во внутреннюю шину формируется тестовая последовательность. Прием с внутренней шины проверяется по правилу формирования тестовой псевдослучайной последовательности (ПСП). В системе мониторинга результат отображается индикаторами статуса по исходящим (**Down**) и входящим данным (**UP**). Если данные признаны правильными, индикатор статуса горит. Если в течении одной секунды было зафиксировано хотя бы одно нарушение последовательности, в течении следующей секунды индикатор статуса будет погашен. Таким образом, выполняется раздельная проверка работы стыка RS-232 и внутренней шины модем–мультиплексора.

**Конфигурирование и мониторинг платы RS-232** осуществляется с помощью программы **MC04–DSL Monitor**. Программа отображает по каждому каналу следующую информацию:

- тип платы / программная версия
- конфигурацию (настройки) интерфейса RS-232 скорость, четность, формат посылки
- режим работы канала рабочий или тестовый
- поддержка аппаратного управления потоком

– статус по исходящим (**Down**) и входящим данным (**UP**) (Прием данных / Нет приема). Настройки платы можно в любое время считать и записать, пользуясь соответствующими кнопками в программе мониторинга. Настройки хранятся в энергонезависимой памяти и при каждом включении питания применяются автоматически.

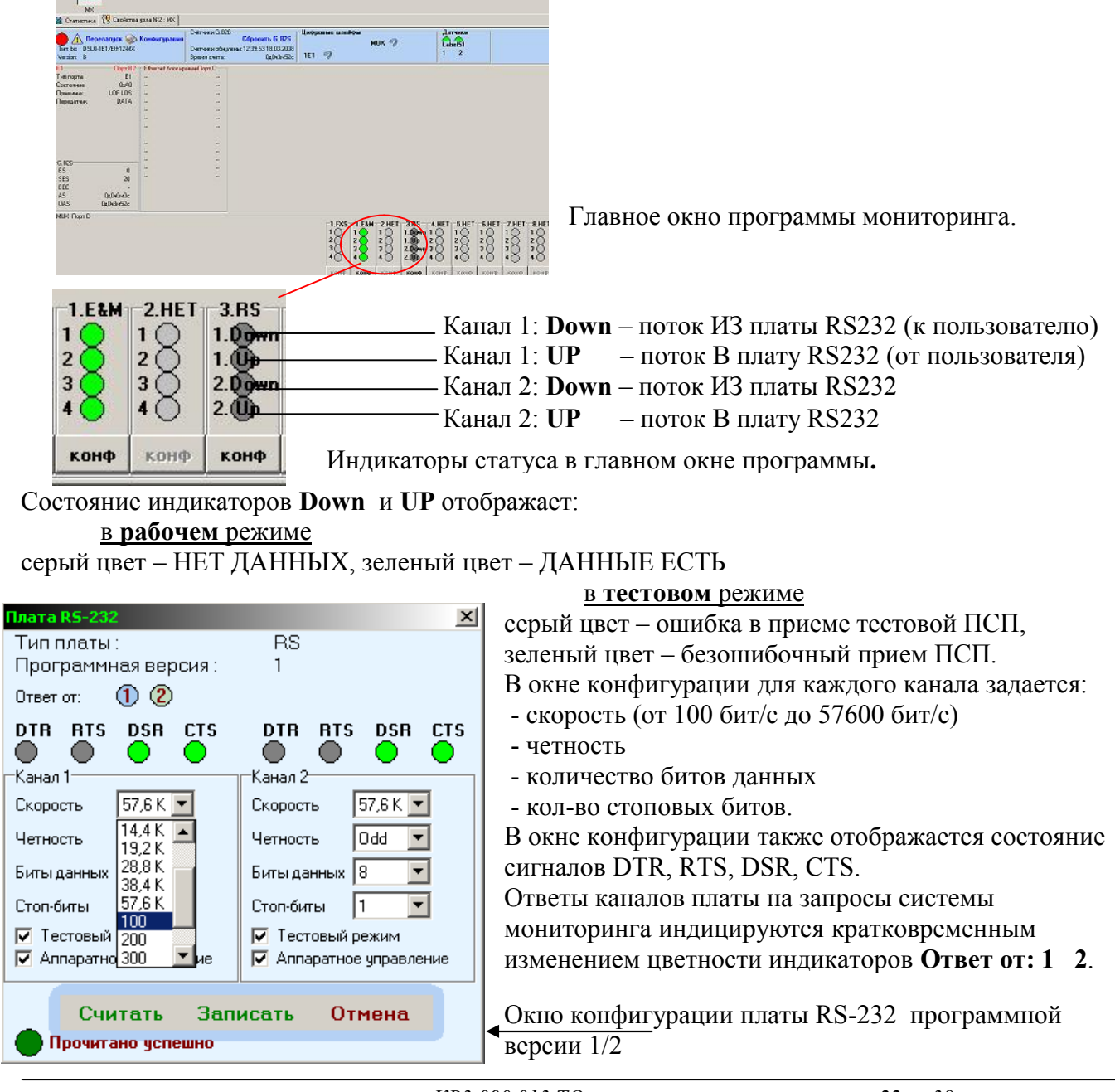

Программная версия 3, платы RS-232 имеет ряд особенностей в настройках и работе.

Вводится дополнительный режим работы S64. В этом режиме сигнал, принимаемый со стыка RS232, стробируется частотой 64 килогерца и передается на TDM шину, занимая, при этом, один канал передачи 64 Кбит\сек. Пропускная способность такого канала по стыку RS232 от 0 до 19200 Кбит\сек. Состояние настроек "Скорость, Четность, Биты данных, Стоп-биты" значения не имеют.

Данный режим позволяет стыковать каналообразующую аппаратуру без привязки к конкретным настройкам режима передачи данных. Индикация приема данных со стороны стыка TDM (индикатор UP) не ведется.

Окно конфигурации платы RS-232 программная версия 3

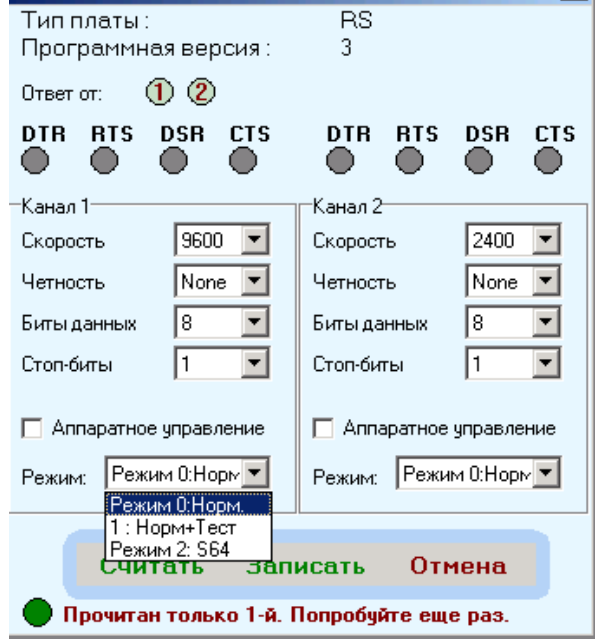

 $x||$ 

Плата R5-232 Номер платы: 2

#### **Установка и подключение платы RS.**

В мультиплексор может устанавливаться до 4 плат RS232. Таким образом, можно организовать, как показано на рис. до 8 выделенных каналов передачи данных.

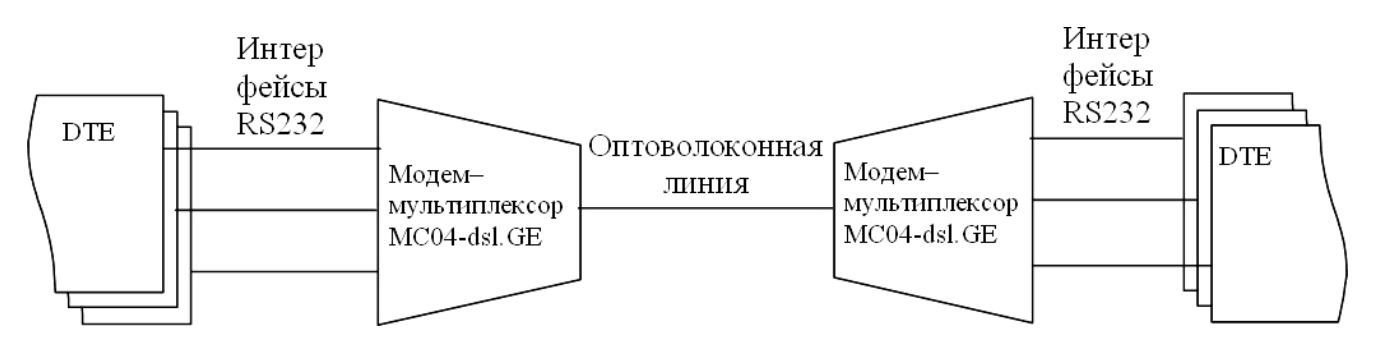

Рис.10. Схема организации передачи данных по интерфейсам RS-232.

Подключение внешних устройств DTE к плате осуществляется через соединители – розетки DB-9F, выходящие на лицевую сторону платы. Верхний соединитель платы относится к каналу 1, нижний соединитель – к каналу 2. Назначение контактов разъемов периферийных интерфейсов приведено в табл.. Подключение производится стандартными интерфейсными шнурами или шнурами, изготовленными пользователем самостоятельно с распайкой розетки DB-9F и вилки DB-9M согласно рис..

Запрещается производить подсоединение устройства DTE при включенном напряжении питания.

| таблица 7. ттазначение контактов развема периферииного интерфейса. |                      |                    |  |  |  |  |  |  |
|--------------------------------------------------------------------|----------------------|--------------------|--|--|--|--|--|--|
| Название цепи\номер ССІТТ                                          | Номер контакта DTE   | Номер контакта DCE |  |  |  |  |  |  |
|                                                                    | (Внешнее устройство) | (Плата RS232)      |  |  |  |  |  |  |
| DCD \109 \ Data Carrier Detect                                     |                      |                    |  |  |  |  |  |  |
| RD \104 \Received Data                                             |                      |                    |  |  |  |  |  |  |
| $TD \setminus 103 \setminus Transmitted Data$                      |                      |                    |  |  |  |  |  |  |
| DTR \108.2 \DataTerminal Ready                                     |                      |                    |  |  |  |  |  |  |
| $SG \setminus 102 \setminus Signal$ Ground                         |                      |                    |  |  |  |  |  |  |
| DSR \107 \Data Set Ready                                           | h                    |                    |  |  |  |  |  |  |
| RTS \105 \Request To Send                                          |                      |                    |  |  |  |  |  |  |
| CTS \106 \Clear To Send                                            |                      |                    |  |  |  |  |  |  |

Таблица 7. Назначение контактов разъема периферийного интерфейса.

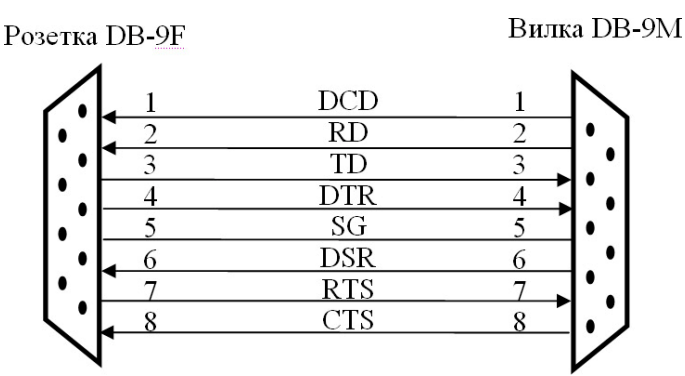

Рис. 11. Схема шнура "DTE-DCE".

### **5.3.5. Программные установки по сигнальным каналам.**

Система программного управления позволяет следующие установки по сигнальным каналам:

**1. Состояние СУВ b**. Поток данных мультиплексора от плат канальных окончаний может формироваться с установкой сигналов управления и взаимодействия СУВb = 1 или СУВb = 0 в зависимости от установки флажка **СУВ b =0.** 

**2. Блокировка и инверсия сигнальных каналов.** На платах КО имеется возможность устанавливать инверсию сигнальных каналов. Установка флажка **инверсия сигнального канала на передачу** инвертирует СУВ, принятый с аналогового входа платы КО, при передаче его в сторону цифрового потока. Установка флажка **инверсия сигнального канала на прием** инвертирует СУВ, принятый со стороны цифрового потока при его передаче на аналоговый выход КО. Флажок **Блокировать канал** позволяет принудительно удерживать СУВ в пассивном состоянии.

#### **6. Управление (конфигурирование) модем–мультиплексора.**

Версия программы мониторинга, поддерживающей данный тип устройств - v.4.6.0 и более поздняя.

Рисунок 12 показывает основные возможности модема (мультиплексора) по вставке/выделению и кросс-коммутации потоков Е1.

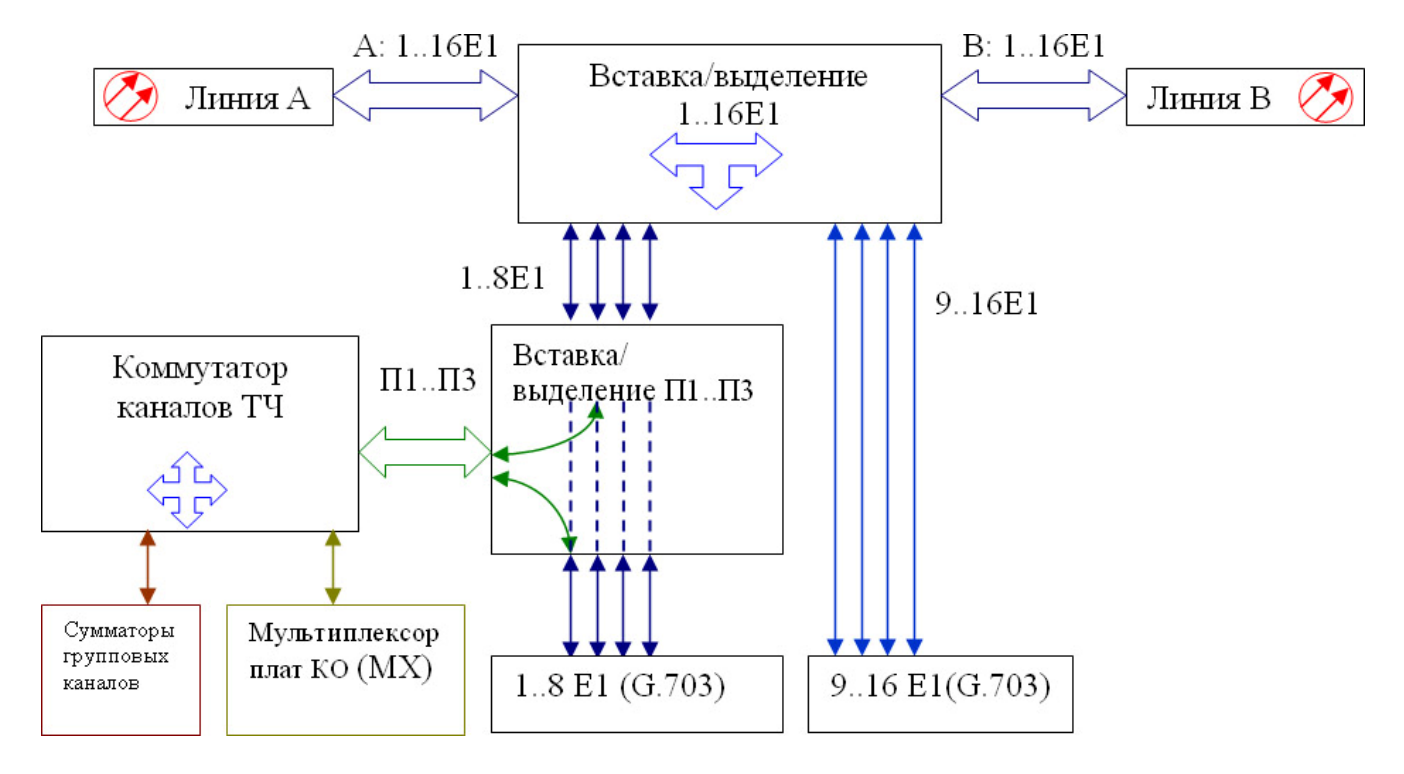

Рис 12. Структурная схема модема (мультиплексора)

В основном окне программы отображается схема тракта, а также режим работы (кольцевая или линейная схема, количество устройств в каждом направлении).

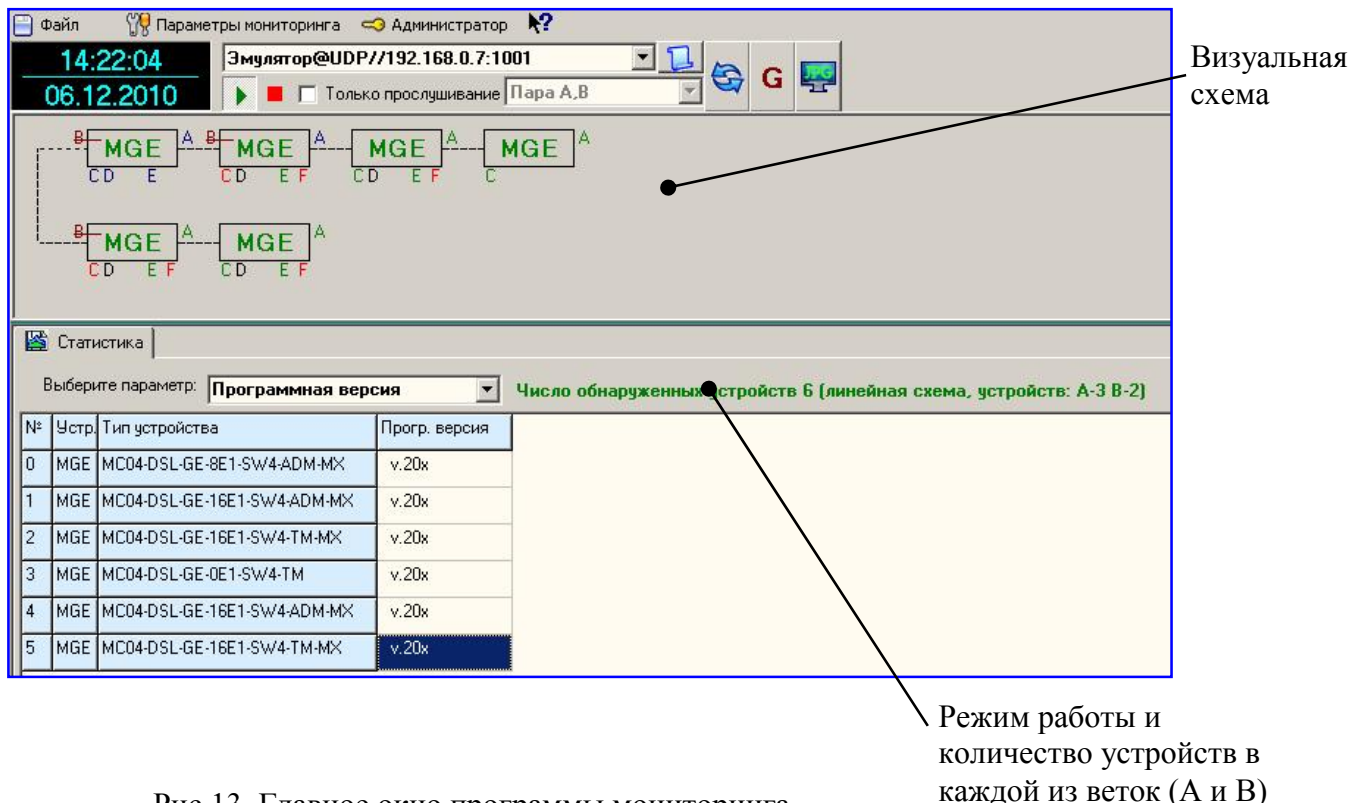

Рис.13. Главное окно программы мониторинга.

На вкладке конфигурации доступны следующие настройки: блокировка модулей (1..16Е1, оптические порты А и В, мультиплексор), задание СУВа b равным нулю в мультиплексоре, а также маскирование аварий от всех модулей и датчиков внешних аварий.

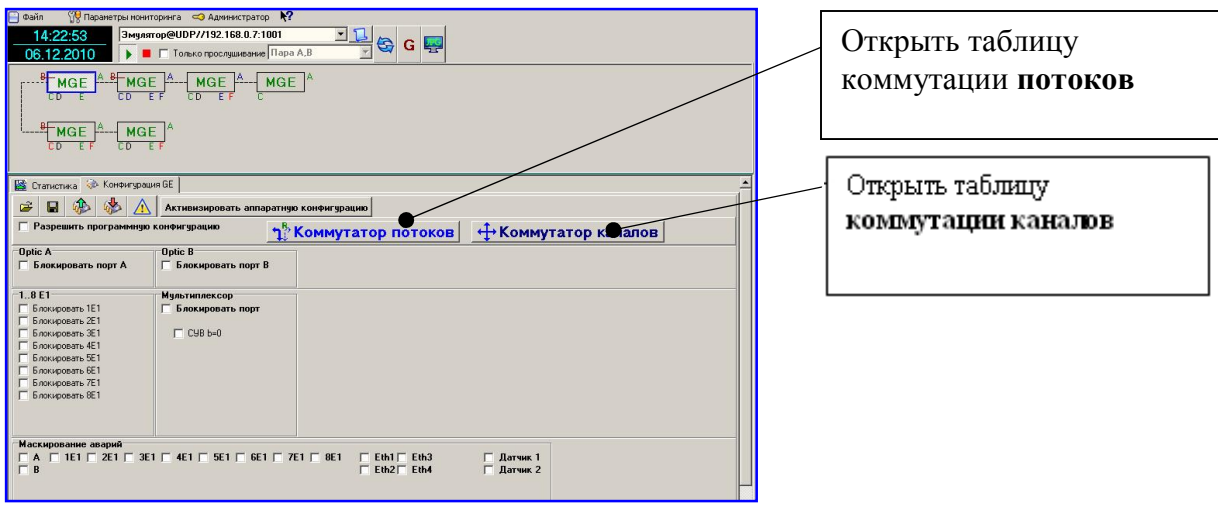

Рис 14. Окно конфигурации.

Кнопка «Коммутатор потоков» открывает окно вставки/выделения потоков Е1. Окно «Коммутатор потоков» имеет 2 поля: поле вставки/выделения и поле кросс-коммутатора.

В поле вставки/выделения находятся 16 кнопок, соответствующих шестнадцати потокам Е1. При щелчке левой кнопкой мыши на кнопке открывается контекстное меню (см. рис.15), позволяющее выбрать, из какого направления (А или В) производить выделение потока, либо не выделять поток, а осуществить транзит. Первый поток направления А или В можно выделить только в первый Е1, второй - во второй и т.д.

Если выбрано выделение потока из А или В, появляется возможность включить автоматическое резервирование (выделение этого же потока из другого направления в случае аварии при работе в режиме «кольцо»).

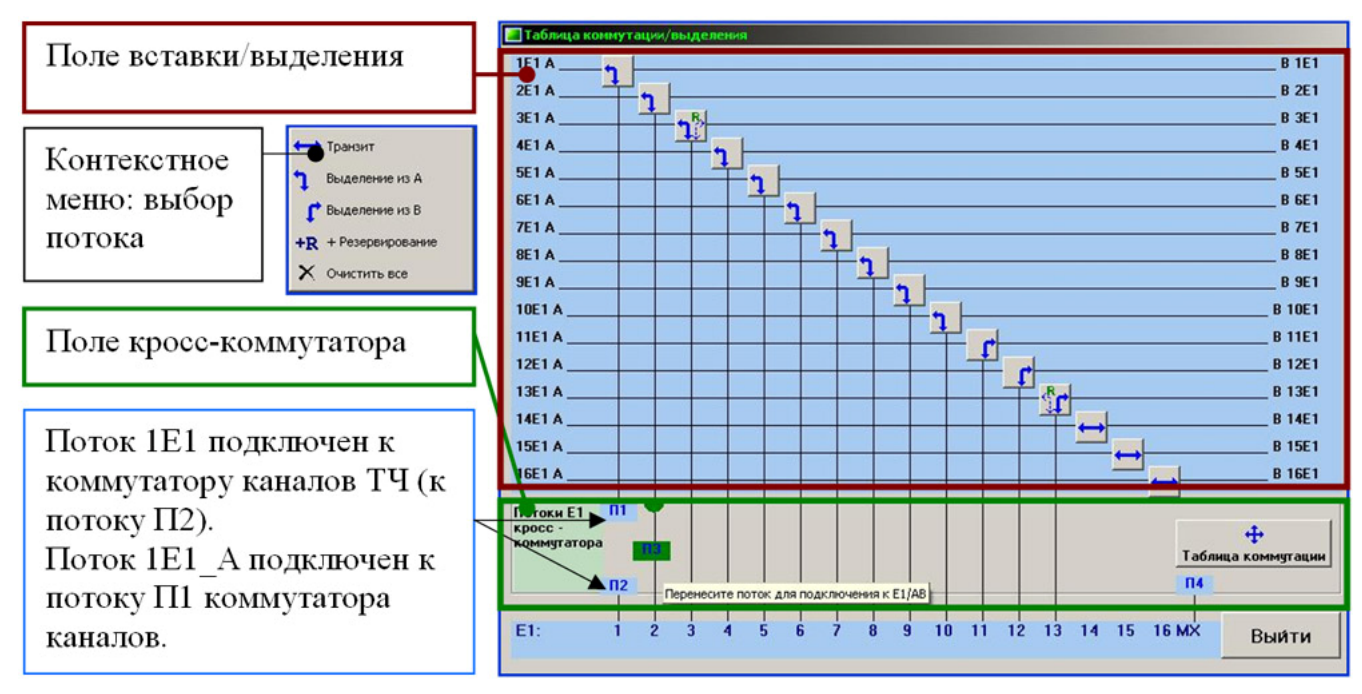

Рис.15 Окно «Коммутатор потоков» и контекстное меню.

После выбора, из какого направления выделить поток (А или В), данный поток Е1 полностью прозрачно передается в соответствующий порт Е1(G.703) устройства. А данные, поступающие от порта Е1(G.703), вставляются обратно в соответствующий поток оптического порта.

Встроенный коммутатор каналов позволяет производить соединения между любыми канальными интервалами от 3 потоков (П1..П3) и каналами абонентских стыков (поток от мультиплексора, всегда подключен к коммутатору каналов). Для этого нужный поток Е1 необходимо сначала присоединить к коммутатору каналов ТЧ: в поле кросс-коммутатора находятся 3 метки (см. рис. 15) потока: П1, П2, П3, которые можно перенести с помощью мыши и скоммутировать с нужным потоком: 1..8Е1 от оптического порта (верхняя часть поля) или 1..8Е1 G.703 (нижняя часть поля). При переносе поток П и ближайший поток, с которым можно его скоммутировать, подсвечиваются. Сама коммутация каналов осуществляется в окне «Коммутатор каналов».

| <b>  Таблица коммутации/выделения</b>                                                                                                    |            |                         |              |              |              |              |                    |              |              |              |              |              |              |              |                 |            |            |
|----------------------------------------------------------------------------------------------------|------------|-------------------------|--------------|--------------|--------------|--------------|--------------------|--------------|--------------|--------------|--------------|--------------|--------------|--------------|-----------------|------------|------------|
|                                                                                                    | Порт Канал | 110                     |              |              | R            |              | 15                 | lĥ.          |              | 18           | 19           | 110          | 11           | 12           | 13              | 14         | 15         |
| ln1                                                                                                    | 0.15       | $\Pi1:00$               | $\Pi1:01$    | $\Pi$ 1:02   | $\Pi$ 1:03   | $\Pi1:04$    | $\Pi1:05$          | $\Pi$ 1:06   | $\Pi$ 1:07   | $\Pi$ 1:08   | $\Pi$ 1:09   | $\Pi1:10$    | $\Pi$ 11     | $\Pi:12$     | $\Pi$ 13        | $\Pi1:14$  | $\Pi$ 15   |
| m                                                                                                    | 16.31      | $\prod_{1} 1.16$        | $\Pi1:17$    | $\Pi1:18$    | $\Pi1:19$    | $\Pi1:20$    | $\Pi1:21$          | $\Pi$ 1:22   | $\Pi1:23$    | $\Pi1:24$    | $\Pi1:25$    | $\Pi1:26$    | $\Pi1:27$    | $\Pi1:28$    | $\Pi1:29$       | $\Pi1:30$  | $\Pi1:31$  |
| $\sqrt{2}$                                                                                                    | 0.15       | $\Pi2:00$               | $\Pi2:01$    | $\Pi2:02$    | $\Pi2:03$    | $\Pi2:04$    | $\Pi2:05$          | $\Pi2:06$    | $\Pi2:07$    | $\Pi2:08$    | $\Pi2:09$    | $\Pi2:10$    | $\Pi2:11$    | $\Pi2:12$    | $\Pi2:13$       | $\Pi2:14$  | $\Pi2:15$  |
| $\overline{\mathbb{R}^2}$                                                                                                    | 16.31      | $\prod$ <sub>2:16</sub> | $\Pi2:17$    | $\Pi$ 2:18   | $\Pi$ 2:19   | $\Pi2:20$    | $\Pi$ 2:21         | $\Pi2:22$    | $\Pi2:23$    | $\Pi 2:24$   | $\Pi 2:25$   | $\Pi 2:26$   | $\Pi2:27$    | $\Pi2:28$    | $\Pi2:29$       | $\Pi2:30$  | $\Pi2:31$  |
| ln3                                                                                                    | 0.15       | <b>IT3:00</b>           | $\Pi$ 3:01   | $\Pi$ 3:02   | $\Pi$ 3:03   | $\Pi$ 3:04   | $\Pi$ 3:05         | $\Pi$ 3:06   | $\Pi$ 3:07   | $\Pi$ 3:08   | $\Pi$ 3:09   | $\Pi$ 3:10   | <b>N3:11</b> | $\Pi$ 3:12   | $\Pi$ 3:13      | $\Pi$ 3:14 | $\Pi$ 3:15 |
| $\overline{\mathsf{n}}$                                                                                                    | 16.31      | $\Pi$ 3:16              | $\Pi$ 3:17   | $\Pi$ 3:18   | $\Pi$ 3:19   | $\Pi$ 3:20   | $\Pi$ 3:21         | $\Pi$ 3:22   | ПЗ:23        | П3:24        | П3:25        | ПЗ:26        | $\Pi$ 3:27   | $\Pi$ 3:28   | $\Pi$ 3:29      | П3:30      | ПЗ:31      |
| <b>MX</b>                                                                                                    | 0.15       | MX:00                   | <b>MX:01</b> | <b>MX:02</b> | <b>MX:03</b> | <b>MX:04</b> | <b>MX:05</b>       | <b>MX:06</b> | <b>MX:07</b> | <b>MX:08</b> | <b>MX:09</b> | <b>MX:10</b> | <b>MX:11</b> | <b>MX:12</b> | MX:13           | MX:14      | MX:15      |
| <b>HX</b>                                                                                                    | 1631       | MX:16                   | <b>MX:17</b> | MX:18        | MX.19        | MX:20        | M <sub>X</sub> :21 | <b>MX:22</b> | <b>MX:23</b> | <b>MX:24</b> | <b>MX:25</b> | <b>MX:26</b> | <b>MX:27</b> | <b>MX:28</b> | MX:29           | MX:30      | MX:31      |
| <b>UC</b><br><b>BCK</b><br>Синхронизация коммутатора:<br>П1 <= > Оптический поток №1<br>$\Pi$ 1<br>$\Pi$ 1<br>П1<br>$\Pi$ 2 <=> Порт Е1, поток №1<br>$\Pi$<br>$\Pi$ <sub>2</sub><br>$\Pi$<br>ПЗ <= > Оптический поток №2<br>$\Pi$ <sub>3</sub><br>П3<br>$\Pi$ <sub>3</sub><br><b>MX</b><br>Внутренний генератор<br>⊽<br>Посмпреть таблицу соответствия каналов плат КО мультиплексора и потока Е1 $\blacktriangleright$ ? |            |                         |              |              |              |              |                    |              |              |              |              |              |              | ่าใ<br>Выйти | Таблица потоков |            |            |

Рис. 16 Окно «Коммутатор каналов ТЧ».

### **Синхронизация коммутатора каналов.**

При работе через коммутатор каналов требуется, чтобы все потоки подключеннные к коммутатору были засинхронизированны от одного источника частоты. Источником синхронизации для коммутатора может быть выбран приемник любого порта Е1 или

внутренний генератор. Выбор источника синхронизации осуществляется с помощью опции **Синхронизация коммутатора** в окне **Коммутатор каналов.**

Установка флажка **П1** устанавливает режим синхронизации от потока Е1 подключенного к порту **П1** в **Коммутаторе потоков** (порт Е1 оконечного оборудования в этом случае должен быть в ведущем режиме). Приэтом потоки подключенные к портам П2, П3 и Mx будут тактироваться от частоты порта П1, и следовательно соответствующие порты Е1 будут в ведущем режиме, а оконечное оборудование должно быть в ведомом режиме. При установке флажка П2 или П3 синхронизация коммутатора будет от соответственных портов Е1 и т.д. При установке флажка **Внутренний генератор** все потоки Е1 и Мх будут синхронизроваться от внутреннего генератора.

Если транспортируемые потоки 1...16Е1 не подключены к коммутатору каналов, то они могут тактироваться от разных источников синхронизации, т.е быть совершенно независимыми.

### **Цифровые шлейфы.**

В устройствах GE существует два типа шлейфов: локальный и удаленный.

При установке локального шлейфа данные, поступающие от приемника стыка Е1(G.703) заворачиваются внутри устройства и поступают на передатчик Е1(G.703).

При установке удаленного шлейфа на текущем устройстве данные от Е1(G.703) передаются в оптический стык в соответствии с настройкой (А или В), а заворот данных производится на оптическом стыке следующего устройства.

Шлейф можно устанавливать по одному из потоков Е1 или по всем одновременно.

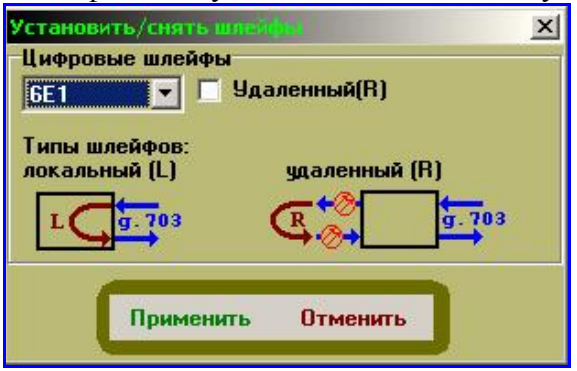

Рис 17. Окно цифровых шлейфов.

# **7. Плата RPD.**

Плата RPD – предназначена для преобразования сетевого напряжения ~220 В в напряжение 48 В.

Поставляются 2–х типов:

- плата **RPD3** с выходной мощностью 45 Вт и выходными напряжениями 48 В и 72 В

- плата **RPD4** с выходной мощностью 66 Вт и выходным напряжением 48 В.

Коммутация шнуров питания платы RPD с базовой платой модем–мультиплексора показана на рис. 6. Выключатель **POWER** коммутирует сетевое напряжение ~220 В, поступающее с разъема **220 V** модем–мультиплексора (на задней планке), на вход преобразователя напряжения. Выходное напряжение преобразователя 48 В поступает на базовую плату. Так же для применения модем-мультиплексора с платами FXO необходимо подать "вызывное" напряжение на разъем "RPD"

C модемом (1U) MC04– dsl.GE–xxx–220V в комплекте поставляется адаптер питания 220В-60В

# **8. Аварийная сигнализация (Разъём ALR).**

Релейный сигнал аварии **Alarm** для включения внешней сигнализации формируется при следующих условиях:

- потеря оптического сигнала;
- потеря сигнала Е1;
- $-$  потеря сигнала Ethenet  $-$  link down (в настройках по умолчанию эта авария маскируется);

### **Параметры сигнала аварии («сухой контакт»):**

остаточное напряжение при токе нагрузки 100 мА не более 2 В

ток утечки при напряжении 72 В не более 10 мкА

- тип "нормально замкнутый"

По умолчанию авария на модемах и модем-мультиплексорах замаскирована – установлена "галочка" **Датчики аварии** – и не выведена на выход **Alarm** общей аварии системы**.** При снятии "галочки" маска аварии снимается, состояние датчиков аварии индицируется на дисплее и выводится на выход **Alarm** общей аварии системы.

### **9.Каналы аварийной сигнализации модема (разъём S).**

Каналы аварийной сигнализации предназначены для передачи через оптическую линию сигналов с датчиков охранной, противопожарной или другой аварийной сигнализации. В системе передачи реализованы 2 канала.

Каждый канал имеет вход и выход. Состояние входа канала одного модема через оптическую линию передается на противоположный модем и определяет состояние выхода соответствующего канала. Входы каналов принимают два состояния: пассивное состояние – обрыв, активное состояние – замыкание на землю (корпус). Выходы каналов реализованы на оптореле и принимают два состояния: пассивное состояние – контакты реле разомкнуты, активное состояние – контакты реле замкнуты.

Нагрузкой на контакты оптореле может быть электромагнитное реле, электрический звонок и т.д., но не лампа накаливания. Максимально допустимое напряжение на разомкнутых контактах оптореле – 300В, максимально допустимый ток через контакты – 50 мА, сопротивление открытого ключа (контакты оптореле замкнуты) – не более 60 Ом.

Состояние входов отображается в программе мониторинга в режиме реального времени. Программа мониторинга позволяет замаскировать состояние выхода канала. В этом случае выход канала данного устройства всегда будет находиться в пассивном состоянии независимо от состояния его входа на противоположном модеме. Вместе с тем в программе мониторинга отображается реальное состояние входа канала.

Входы и выходы каналов выведены на 8–ми контактную розетку **S**. Монтаж внешних цепей выполняется четырехпарным кабелем типа UTP. На кабель монтируется специальными клещами вилка RJ–45. Назначение контактов розетки – в таблице, нумерация контактов розетки – на рисунке.

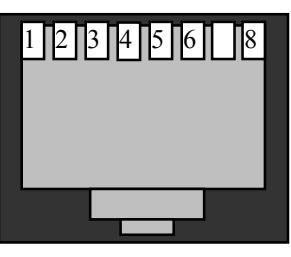

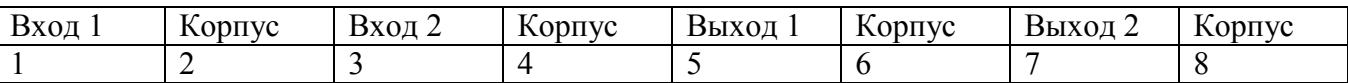

# **10. Служебная связь.**

В модемах и модем-мультиплексорах MC04-dsl.GE реализована схема группового симплексного канала служебной связи. Для вызова других станций по служебной связи необходимо нажать кнопку  $\mathscr{C}$  на лицевой панели блока и дождаться ответа. При входящем вызове (звуковая индикация с периодом 1 секунда) для ответа также необходимо нажать кнопку Связь является симплексной. Говорить следует при нажатой кнопке  $\blacktriangleleft$  . Для

прослушивания собеседника кнопку  $\blacktriangleleft$  следует отжать. Канал служебной связи – групповой. Переговоры будут доступны на всех модемах и модем-мультиплексорах MC04-dsl.GE, соединенных по оптоволокну. В комплекте с оборудованием поставляется трубка служебной связи.

Назначение контактов разъема служебной связи

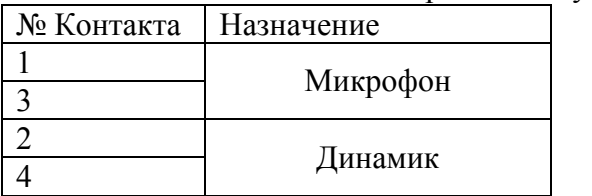

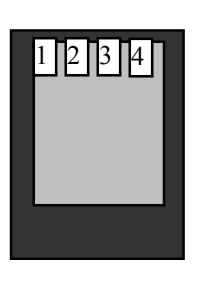

### **11. Подключение модем–мультиплексора.**

К модему через внешние соединители подключаются следующие цепи:

- оптические;
- приема (прм) и передачи (прд) стыков Е1 Ethernet; RS-232
- аналоговые стыки плат E&M, FXS, FXO;
- питания
- внешней сигнализации аварии.

Внешние цепи подключаются на ответные части разъемов, входящие в комплект монтажных частей.

Монтаж цепей Е1, и Ethernet выполняется многожильным экранированным четырехпарным кабелем типа FTP категории 5 или другим аналогичным. На кабель монтируется специальными клещами вилка RJ–45. Нумерация контактов розетки – на рисунке.

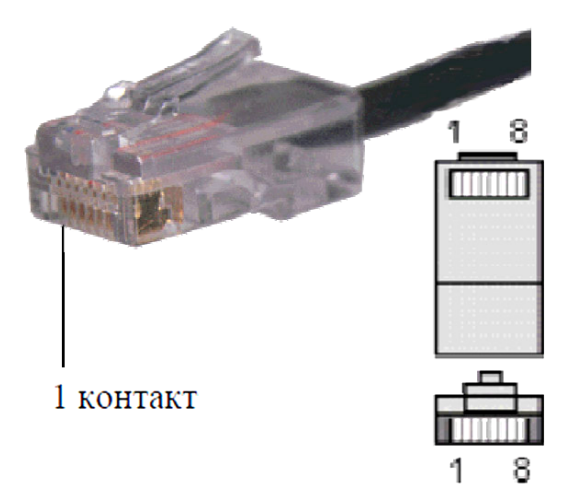

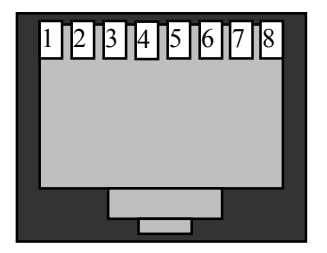

При подключении к сетевому оборудованию стыков **ETHERNET\_10/100/1000**, поддерживающих функцию Auto MDI/MDIX, можно использовать как *прямой,* так и *перекрестный* кабели.

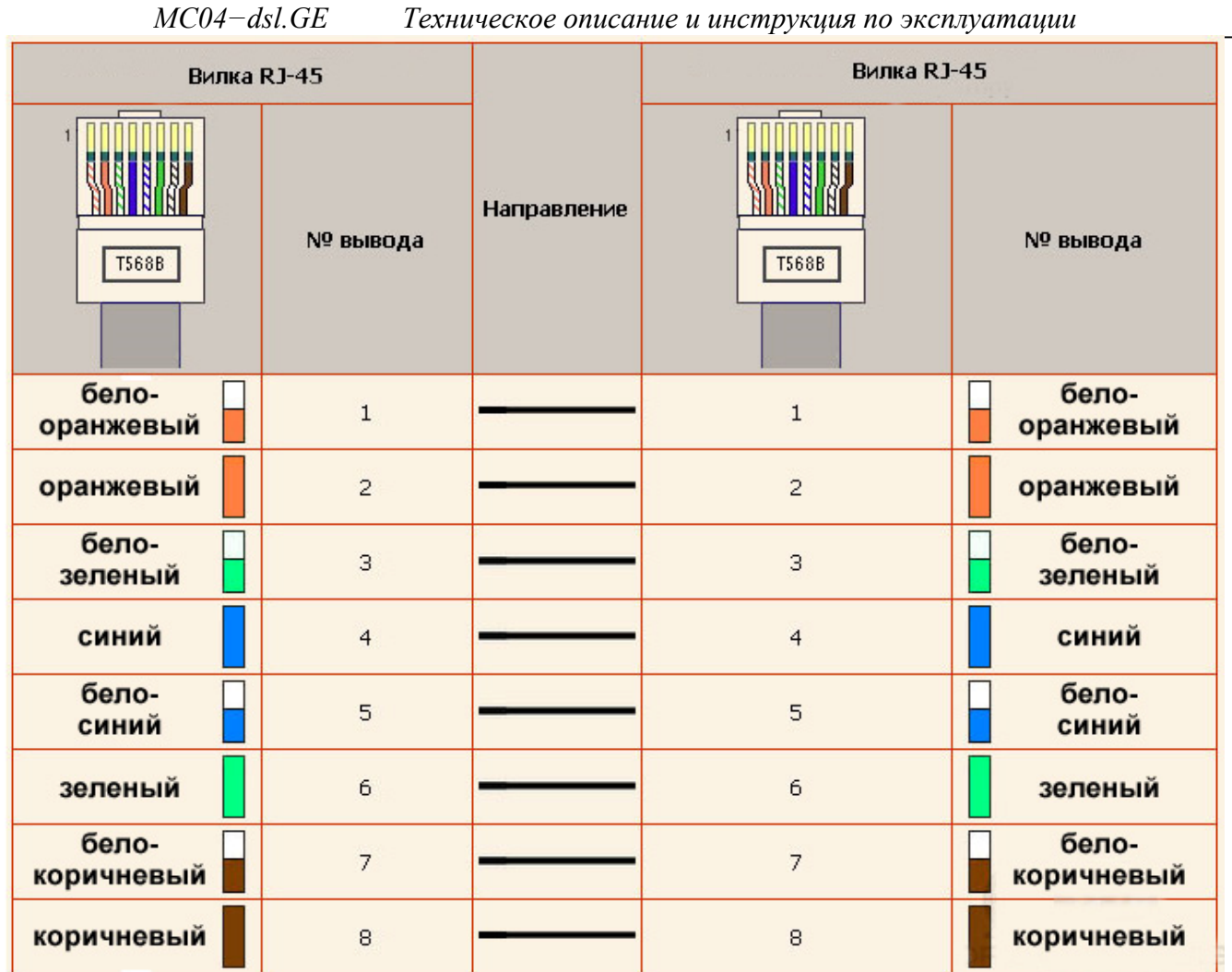

Рис. 18. Прямая схема обжима патчкорда Ethernet 100BASE-T4 (Gigabit Ethernet 1000BASE-T) по стандарту 568B

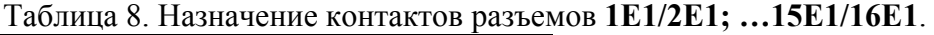

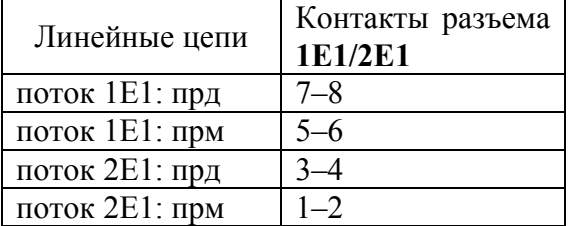

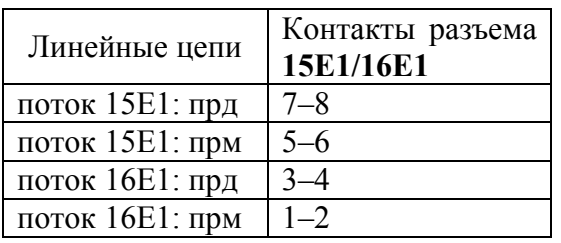

#### **Монтаж оптических стыков модема.**

Для подключения мультиплексора к оптическому кроссу используется патч-корд, входящий в комплект поставки: "LC"- коннектор – "FC"- коннектор длиной 10 метров, DUAL (2 волокна приём-передача). Оптические модули, установленные в мультиплексорах, имеют тип коннектора LC. По предварительной договорённости возможна поставка других патч-кордов (например, LC-FC длинной 3 метра или другие). Для фиксации патч-кордного разъёма LC достаточно вставить его в розетку на модеме до щелчка.

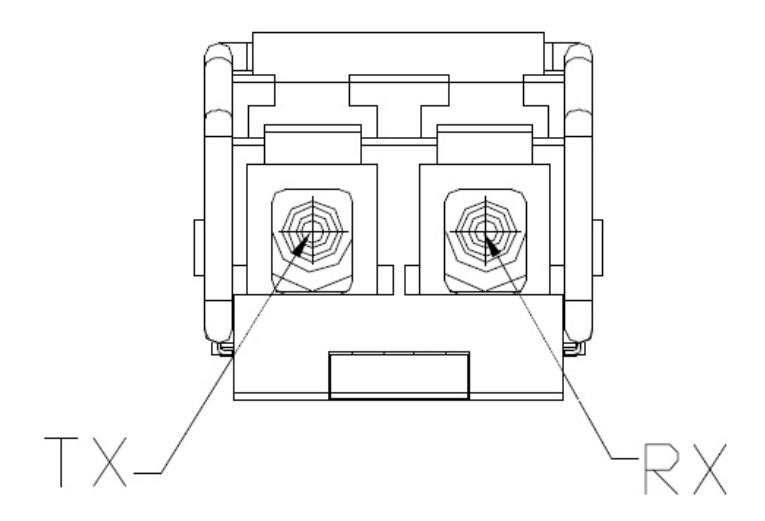

Оптический трансивер. Вид спереди

**Важно! Когда к оптическим портам модуля не подключен патч-корд, просьба закрывать их заглушками, идущими в комплекте! Это исключит попадание пыли в оптический приёмопередатчик.** 

### **Подключение питания модема MC04–dsl.GE–xxx–60V.**

Питание модемов MC04– dsl.GE–xxx–60V осуществляется от станционной сети 48/60 В с заземленным плюсом.

Цепи питания 48/60 В монтируются на 3–х контактную розетку под винт: заземление – правый контакт, плюс – центральный контакт, минус – левый контакт. Сечение проводов питания – не менее 0,5 мм 2 . После монтажа кабель питания подключается к разъему питания **Вход 48/60V** на задней панели модема.

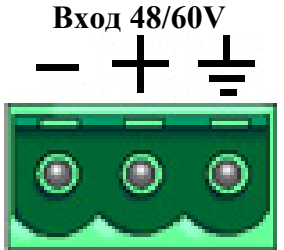

# **Подключение питания модема MC04–dsl.GE–xxx–RPD**.

Питание модемов MC04–dsl.GE–xxx–RPD осуществляется от сети переменного напряжения ~220 В. Сетевое напряжение ~220 В подается на разъем **220V .**

### **Подключение аналоговых стыков плат FXS, FXO, E&M, E&M–6/4P, RS.**

Монтаж аналоговых стыков выполняется с помощью симметричных пар кабеля UTP, который монтируется специальными клещами к вилке RJ–45. Вилка подключается к розетке платы. Соответствие пар кабеля и номеров контактов RJ–45: оранжевая пара – контакты 1–2, зеленая пара – контакты 3–6, синяя пара – контакты 4–5, коричневая пара – контакты 7–8.

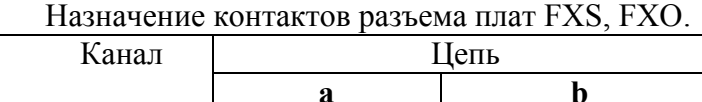

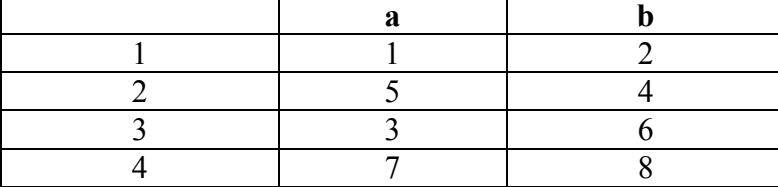

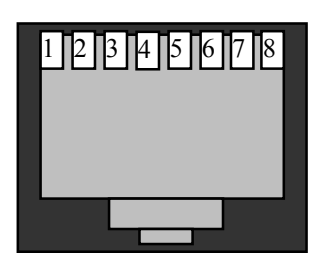

Нумерация контактов розетки RJ–45

### Назначение контактов разъемов платы E&M

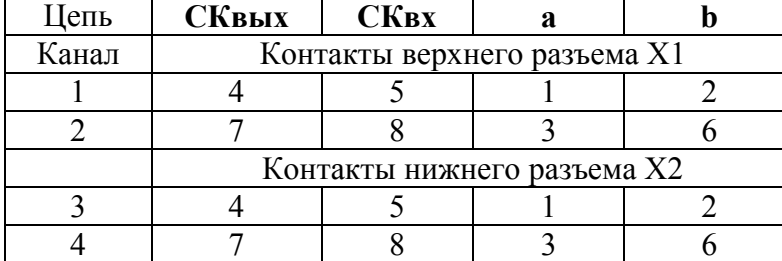

Назначение цепей платы E&M: – **СКвых и СКвх** – выход и вход сигнального канала платы;

– **ab** – вход/выход разговорного тракта

#### Назначение контактов разъемов платы E&M–6/4P

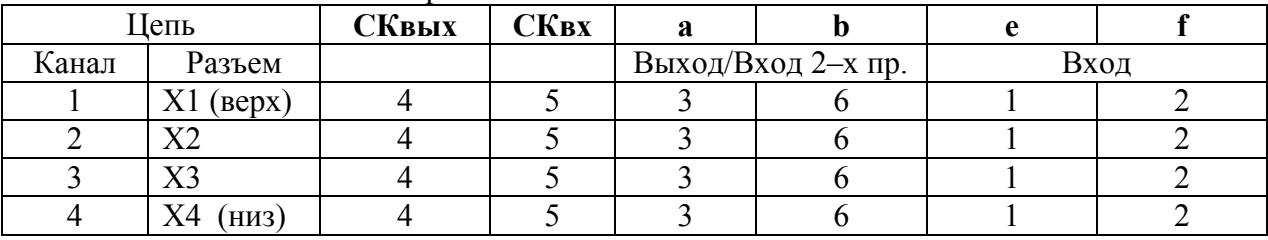

Назначение цепей платы E&M–6/4P:

- **СКвых и СКвх** – выход и вход сигнального канала платы;

- **ab** – вход/выход разговорного тракта в 2–х проводном режиме, выход в 4–х провод. режиме;

- **ef** – вход разговорного тракта в 4–х проводном режиме;

### **Подключение стыкa RS-232**.

На лицевой панели модема размещен управляющий порт **RS-232** для локального мониторинга. Для локального мониторинга через порт **RS-232** используется нуль-модемный кабель со следующей распайкой контактов разъема DB-9F:

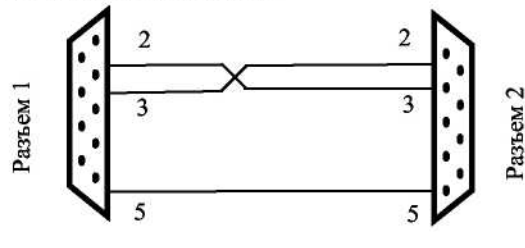

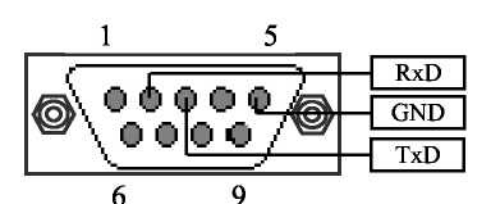

Схема нуль-модемного кабеля Разъем RS-232. Вилка DB-9M. ( Нумерация контактов разъема RS-232 расположенного на лицевой панели )

#### **ВНИМАНИЕ! Для исключения отказов СОМ-портов компьютера и модема подключение нуль-модемного кабеля производить при обязательном заземлении модема и корпуса компьютера или соединении клеммы заземления модема с корпусом компьютера.**

**Модем должен быть обязательно заземлен.** Заземление модема производится через клемму заземления, расположенную на задней стенке или через разъем питания, проводом сечением не менее  $0,\overline{75}$  мм<sup>2</sup>.

# **12. Управление и мониторинг Ethernet-коммутатора.**

На вкладке «свойства узла» на панели «порт С» отображается состояние модуля Ethernet GE.

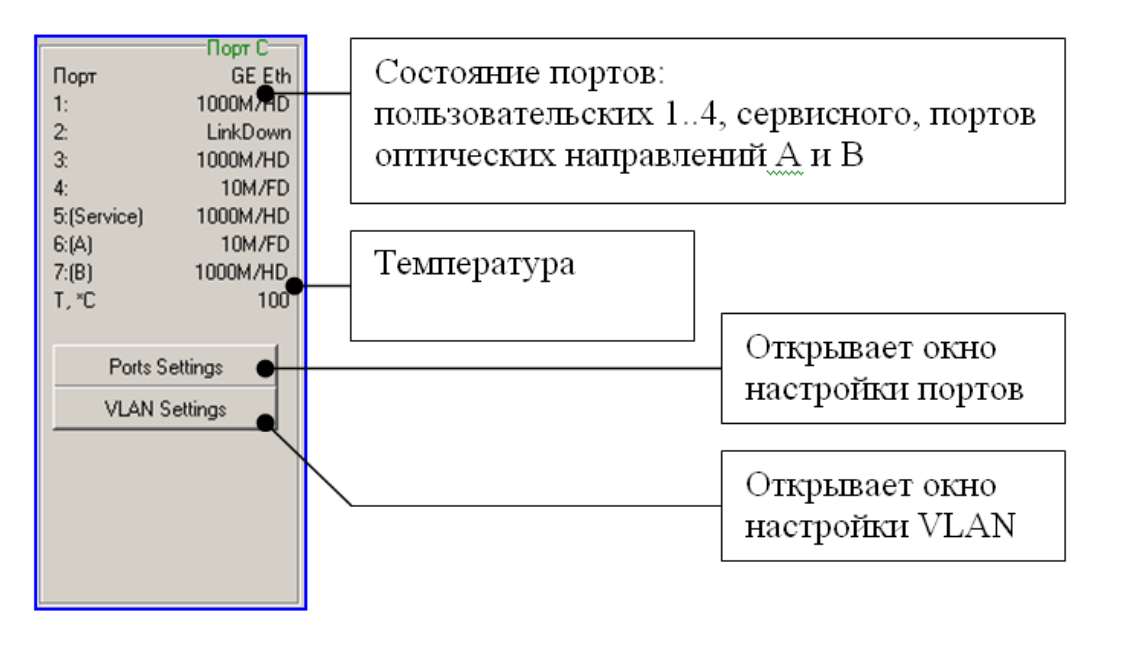

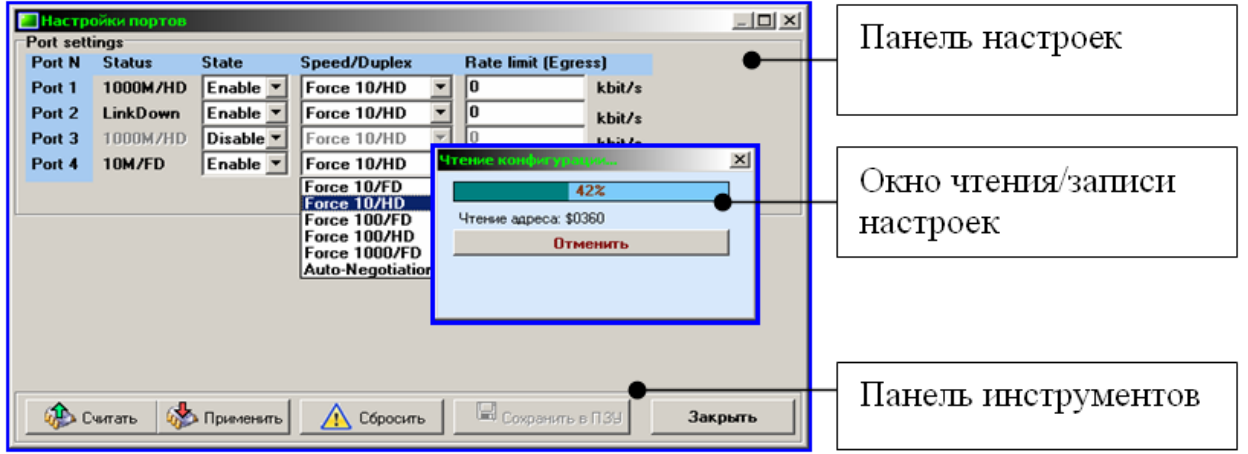

При открытии окна настроек (портов или VLAN) происходит автоматическое считывание настроек. Кроме того, настройки можно считать, щелкнув по кнопке **«Считать»**.

Кнопка **«Применить»** записывает в ОЗУ устройства настройки из этого окна, которые моментально применяются без перезапуска устройства.

Кнопка **«Сбросить»** записывает в устройство конфигурацию Ethernet по умолчанию.

**Внимание!** После перезапуска устройства текущие изменения сбрасываются, и загружается последняя сохраненная конфигурация из ПЗУ. Для сохранения измененных настроек в энергонезависимую память (ПЗУ) нажмите кнопку **«Сохранить в ПЗУ»**. После нажатия этой кнопки текущие настройки из ОЗУ сохранятся в ПЗУ.

N. Настройка портов [Port Settings].

В этом окне настраиваются состояние порта, скорость, ограничение скорости, а также отображается статус порта.

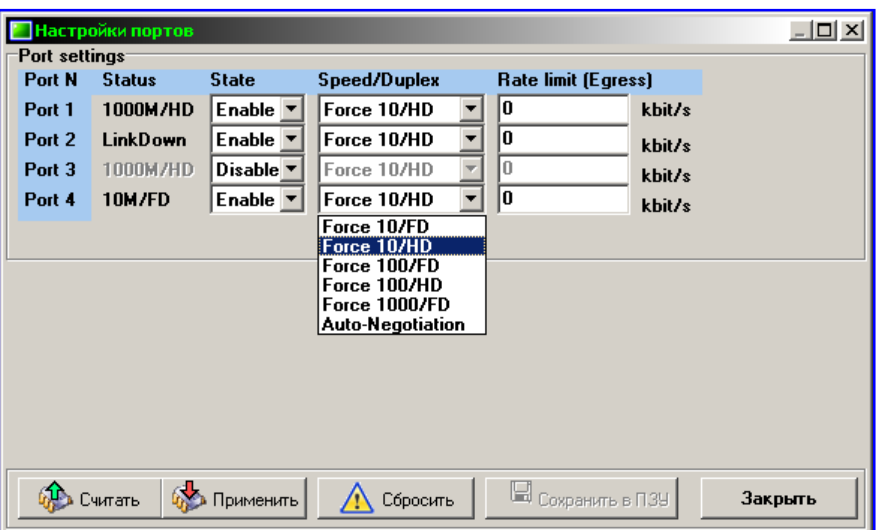

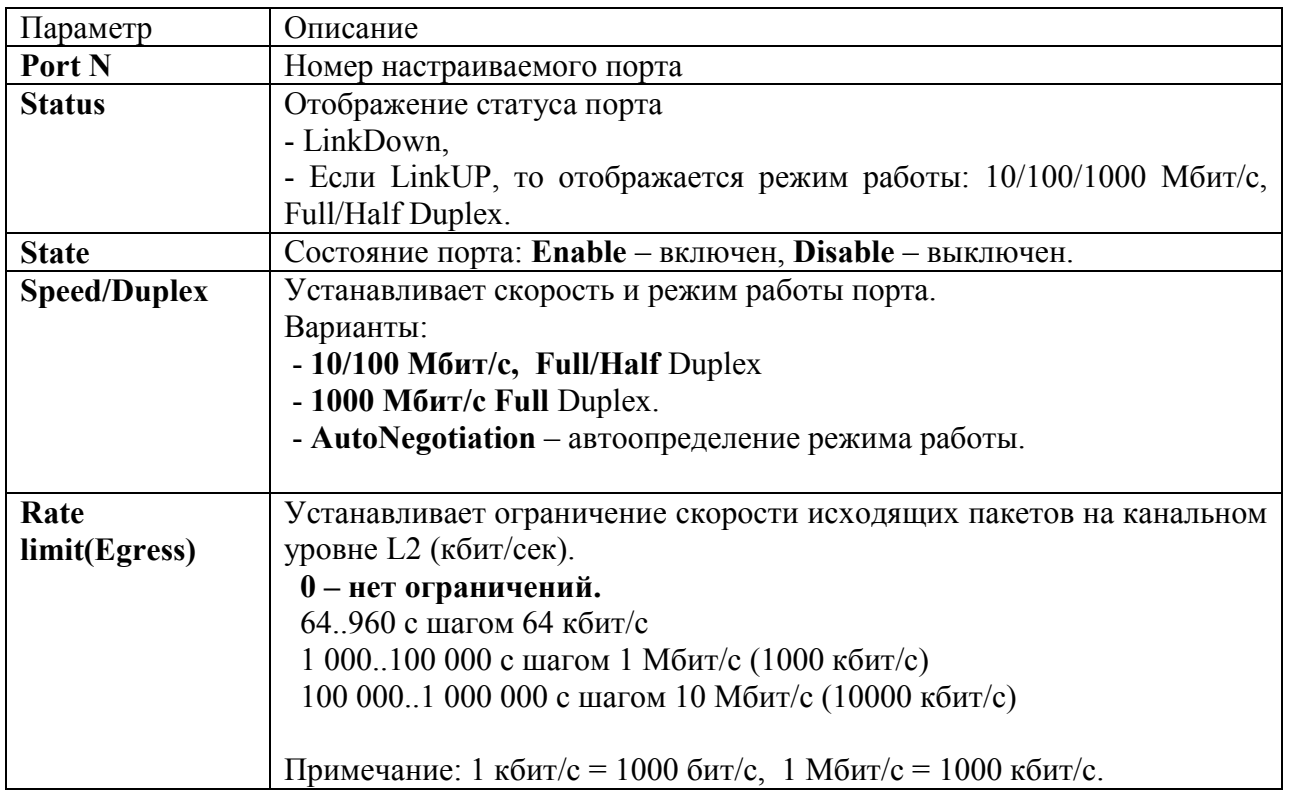

# **VLAN.**

Виртуальной сетью VLAN (Virtual LAN) называют группу узлов сети, образующих домен широковещательного трафика (Broadcast Domain).

При создании локальной сети на основе коммутатора, несмотря на возможность использования пользовательских фильтров по ограничению трафика, все узлы сети представляют собой единый широковещательный домен, то есть широковещательный трафик передается всем узлам сети. Таким образом, коммутатор изначально не ограничивает широковещательный трафик, а сами сети, построенные по указанному принципу, именуются плоскими.

Виртуальные сети образуют группу узлов сети, в которой весь трафик, включая и широковещательный, полностью изолирован на канальном уровне от других узлов сети. Это означает, что передача кадров между узлами сети, относящимися к различным виртуальным

сетям, на основании адреса канального уровня невозможна (хотя виртуальные сети могут взаимодействовать друг с другом на сетевом уровне с использованием маршрутизаторов).

Изолирование отдельных узлов сети на канальном уровне с использованием технологии виртуальных сетей позволяет решать одновременно несколько задач. Во-первых, виртуальные сети способствуют повышению производительности сети, локализуя широковещательный трафик в пределах виртуальной сети и создавая барьер на пути широковещательного шторма. Коммутаторы пересылают широковещательные пакеты (а также пакеты с групповыми и неизвестными адресами) внутри виртуальной сети, но не между виртуальными сетями. Вовторых, изоляция виртуальных сетей друг от друга на канальном уровне позволяет повысить безопасность сети, делая часть ресурсов для определенных категорий пользователей недоступной

До появления общепризнанного стандарта по организации виртуальных сетей IEEE 802.1Q каждый производитель сетевого оборудования использовал собственную технологию организации VLAN. Такой подход имел существенный недостаток - технологии одного производителя были несовместимы с технологиями других фирм. Поэтому при построении виртуальных сетей на базе нескольких коммутаторов необходимо было использовать только оборудование от одного производителя. Принятие стандарта виртуальных сетей IEEE 802.1Q позволило преодолеть проблему несовместимости, однако до сих пор существуют коммутаторы, которые либо не поддерживают стандарт IEEE 802.1Q, либо, кроме возможности организации виртуальных сетей по стандарту IEEE 802.1Q, предусматривают и иные технологии.

Существует несколько способов построения виртуальных сетей, но сегодня в коммутаторах главным образом реализуется технология группировки портов или используется спецификация IEEE 802.1Q.

Виртуальные сети на основе группировки портов (**Port-based**) обычно реализуются в так называемых Smart-коммутаторах или в управляемых коммутаторах - как дополнение к возможности организации VLAN на базе стандарта IEEE 802.1Q.

Данный способ создания виртуальных сетей достаточно прост и, как правило, не вызывает проблем. Каждый порт коммутатора приписывается к той или иной виртуальной сети, то есть порты группируются в виртуальные сети. Решение о продвижении сетевого пакета в этой сети основывается на MAC-адресе получателя и ассоциированного с ним порта. Если к порту, которому назначена принадлежность к определенной виртуальной сети, например к VLAN#1, подключить ПК пользователя, то этот ПК автоматически будет принадлежать сети VLAN#1. Если же к данному порту подключается коммутатор, то все порты этого коммутатора также будут принадлежать VLAN#1

При использовании технологии группировки портов один и тот же порт может быть одновременно приписан к нескольким виртуальным сетям, что позволяет реализовывать разделяемые ресурсы между пользователями различных виртуальных сетей. Например, чтобы реализовать совместный доступ к сетевому принтеру или к файл-серверу пользователей виртуальных сетей VLAN#1 и VLAN#2, тот порт коммутатора, к которому подключается сетевой принтер или файл-сервер, нужно приписать одновременно к сетям VLAN#1 и VLAN#2

При наличии развитой сетевой инфраструктуры, насчитывающей множество коммутаторов, более эффективным решением создания виртуальных сетей будет технология IEEE 802.1Q. В виртуальных сетях, основанных на стандарте IEEE 802.1Q, информация о принадлежности передаваемых Ethernet-кадров к той или иной виртуальной сети встраивается в сам передаваемый кадр. Таким образом, стандарт IEEE 802.1Q определяет изменения в структуре кадра Ethernet, позволяющие передавать информацию о VLAN по сети.

К кадру Ethernet добавляется метка (Tag) длиной 4 байта — такие кадры называют кадрами с метками (Tagged frame). Дополнительные биты содержат информацию по принадлежности кадра Ethernet к виртуальной сети и о его приоритете.

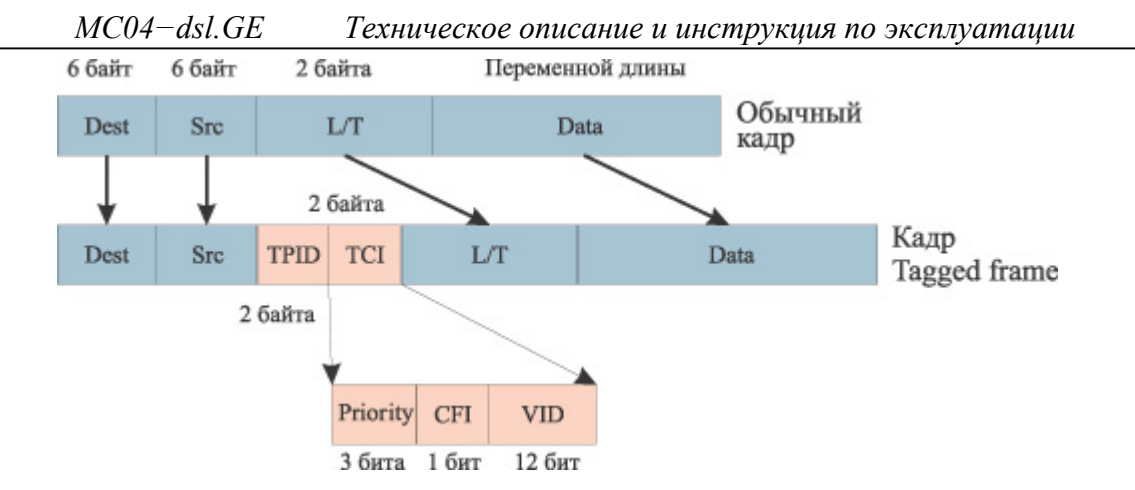

Добавляемая метка кадра включает в себя двухбайтовое поле TPID (Tag Protocol Identifier) и двухбайтовое поле TCI (Tag Control Information). Поле TCI, в свою очередь, состоит из полей Priority, CFI и VID. Поле Priotity длиной 3 бита задает восемь возможных уровней приоритета кадра. Поле VID (VLAN ID) длиной 12 бит является идентификатором виртуальной сети. Эти 12 бит позволяют определить 4096 различных виртуальных сетей, однако идентификаторы 0 и 4095 зарезервированы для специального использования, поэтому всего в стандарте 802.1Q возможно определить 4094 виртуальные сети. Поле CFI (Canonical Format Indicator) длиной 1 бит зарезервировано для обозначения кадров сетей других типов (Token Ring, FDDI), передаваемых по магистрали Ethernet, и для кадров Ethernet всегда равно 0.

Порты коммутатора, поддерживающие VLAN'ы, (с некоторыми допущениями) можно разделить на два множества:

- 1. Тегированные порты (или транковые порты, *trunk-порты*).
- 2. Нетегированные порты (или порты доступа, *access-порты* );

Тегированные порты нужны для того, чтобы через один порт была возможность передать несколько VLAN'ов и, соответственно, получать трафик нескольких VLAN'ов на один порт. Информация о принадлежности трафика VLAN'у, как было сказано выше, указывается в специальном теге. Без тега коммутатор не сможет различить трафик различных VLAN'ов.

Если порт нетегированный в каком-то VLAN'е, то трафик этого VLAN передается без тега. Нетегированным порт может быть только в одном VLAN.

### **Настройка VLAN [VLAN Setting]**

В этом окне настраиваются VLAN. Есть три режима работы коммутатора с VLAN: **Disable, Port Based, 802.1q.** 

В режиме **Disable** (по умолчанию) все порты коммутатора являются нетегированными и находятся в одной VLAN-группе, т.е. коммутатор работает как ненастраиваемый свитч 2го уровня.

### **Режим Port Based.**

Режим **Port Based** позволяет объединять порты в группы.

В этом окне находится таблица 7х7 портов (4 пользовательских, 1 сервисный порт, порты оптических направлений А и В). Для объединения портов необходимо установить соответствующие галочки.

Например, чтобы объединить порт №1 и №2 в отдельную группу, нужно в строке «Порт 1» установить галочку в столбце «№ 2» (порт №1 соединится с портом №2). При этом автоматически установится галочка в строке «Порт 2» под портом №1 (т.е. порт №2 объединится с портом №1).

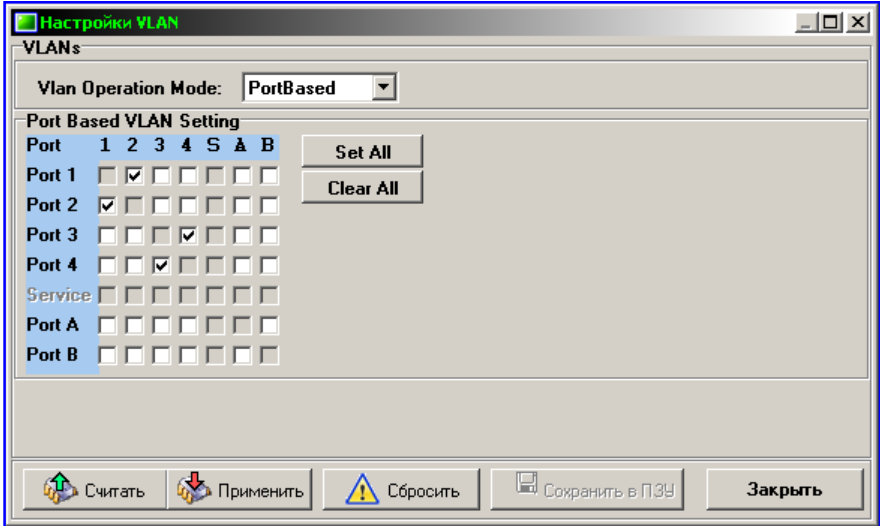

Кнопка «**Set All**» устанавливает все галочки, таким образом, все порты взаимно объединены. Кнопка «**Clear All**» снимает все галочки.

# **Режим 802.1q.**

При выборе режима 802.1q откроется таблица «IEEE 802.1Q VLAN Setting», в которой по умолчанию все порты настроены нетегированными (Link Type «Access») и принадлежащими VLAN #1.

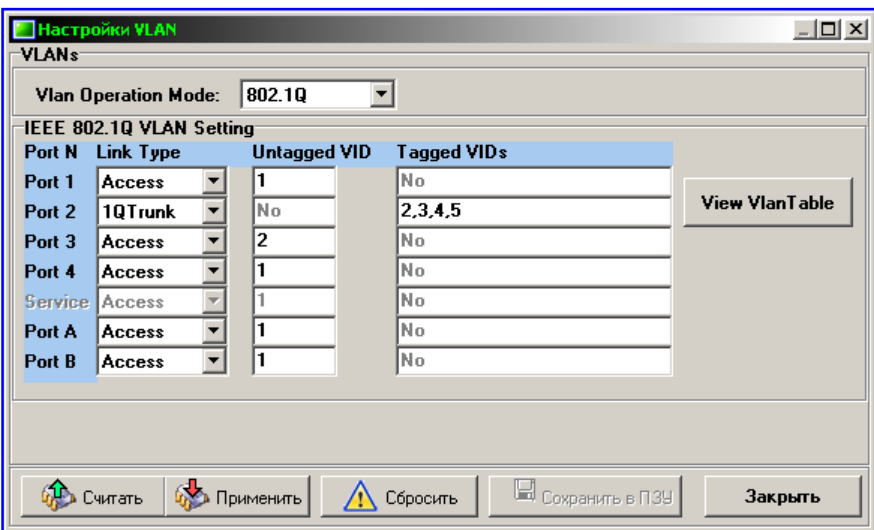

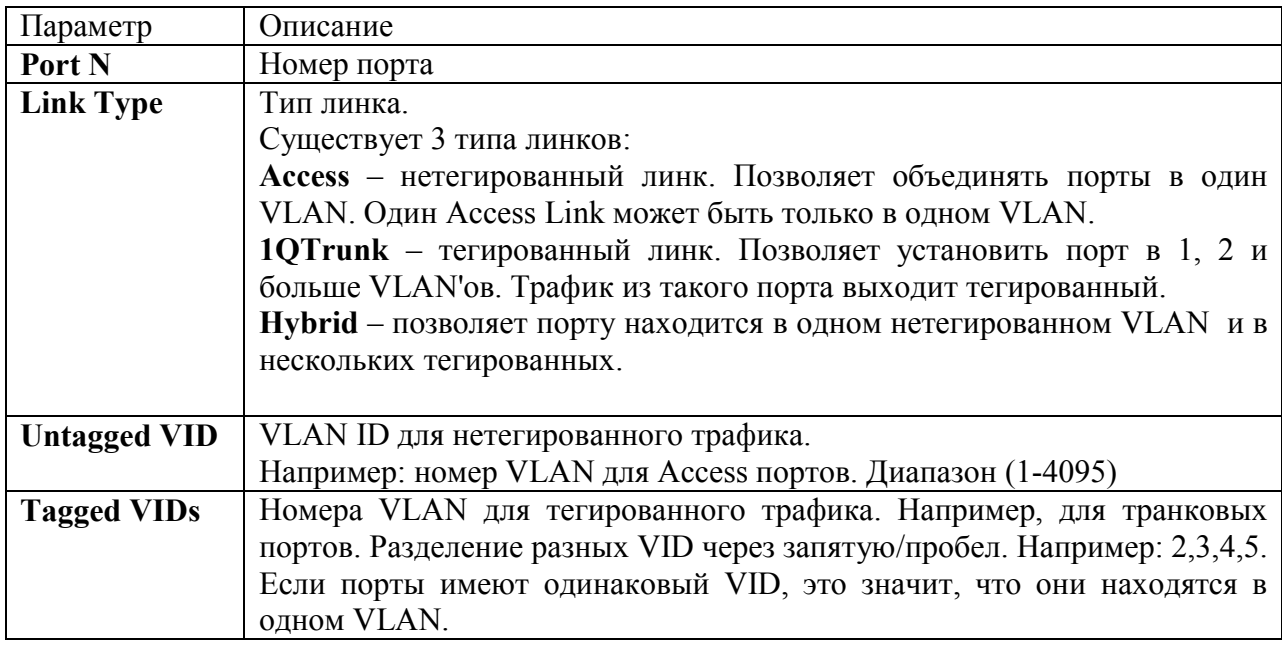

Кнопка «View VLAN Table» откроет таблицу VLAN, полученную из предыдущей таблицы настроек VLAN. В ней настройки отображаются в следующем виде:

- идентификатор VLAN VID;
- номера портов, которые принадлежат этому VLAN;
- тегированные и нетегированные порты помещается в соответствующие колонки.

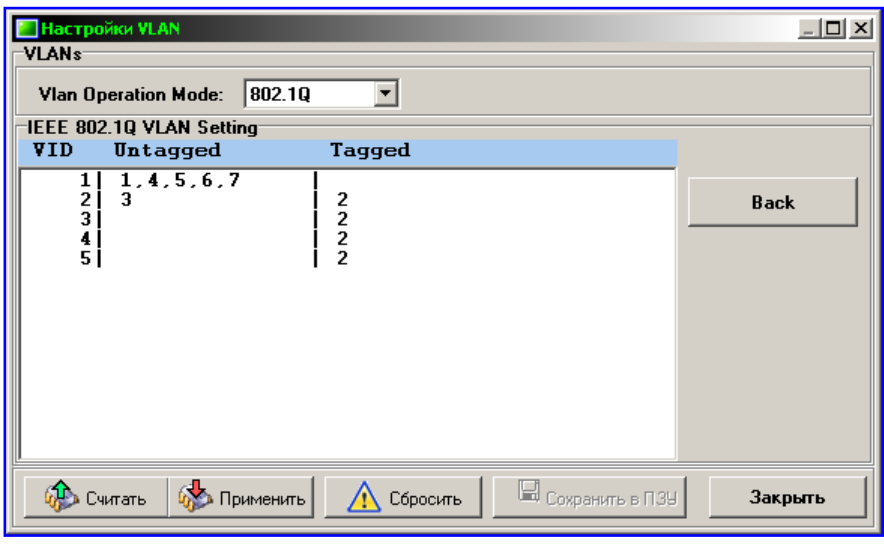

# **13. Порт управления Eth-Ctrl.**

На лицевой панели модема размещен управляющий порт **Eth-Ctrl** для сетевого мониторинга. Одновременное подключение обоих портов **RS-232** и **Eth-Ctrl** не допускается.

Характеристики управляющего порта **Eth-Ctrl:**

- интерфейс Ethernet 10/100Base-T
- стандарт IEEE 802. 1q (VLAN)
- протокол UDP/
- функция поддержки Auto MDI/MDIX
- ПО для настройки MC04-DSL Monitor или Supervisor
- защита информации список доступа и пароль
- возможность мониторинга с нескольких компьютеров до 4 одновременно

- программная настройка: сетевого IP адреса, списка IP адресов и VLAN групп компьютеров, имеющих доступ к устройству.

Аппаратно сетевой доступ через порт **Eth-Ctrl** реализуется с помощью **встроенного** в модем модуля Eth-Ctrl (заводское название модуля V-port).

Заводские настройки порта Eth-Ctrl:

- Mac адрес 02-AD-C0-00-xx-xx
- IP адрес 192.168.0.254